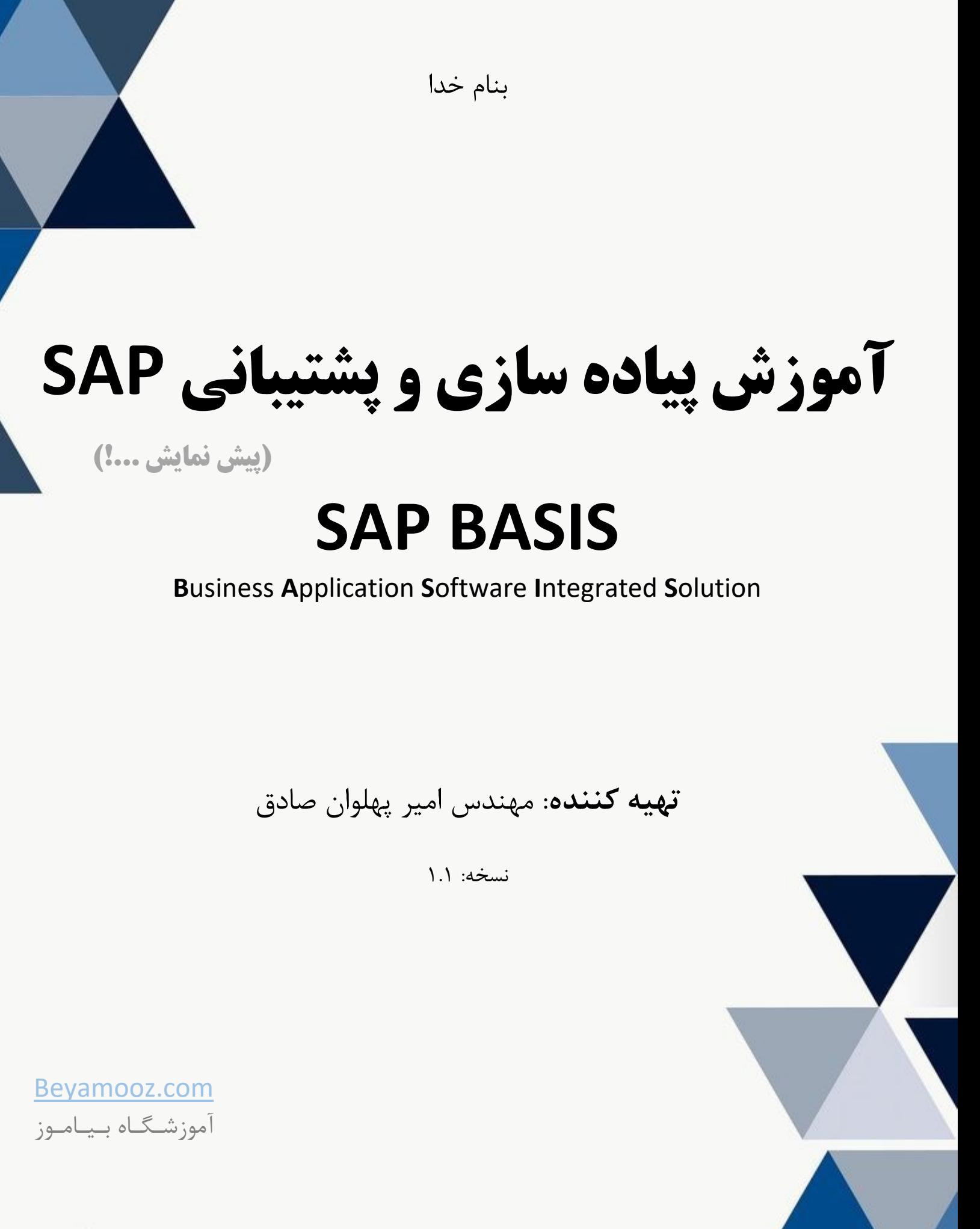

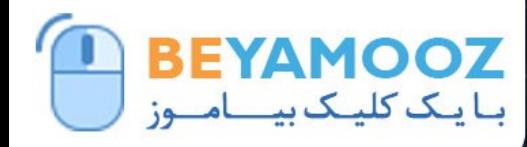

#### $Q/Q$  09132023142 Beyamooz.Com | **X** Admin@Beyamooz.Com

كتاب الكترونیكي كه هم اكنون پیش روي خود داريد مطالب گردآوري شده چندين سايت خارجي و تجارب بنده حین كار مي باشد. بهتر بود مطالب در قالب فايل در اختیار دوستان و عالقه مندان قرار بگیرد تا از آن استفاده كنند. امید است مطالب اين كتاب براي شما مفید باشد. خواهشمند است نظرات و پیشنهادات خود در خصوص اين كتاب را از طريق ايميل admin@Beyamooz.com با ما در میان بگذاريد.

© كلیه حقوق اين كتاب محفوظ است. از انتشار اين كتاب جداً خودداري كرده و براي تهیه آن فقط از طريق سايت com.Beyamooz اقدام فرمايید. همچنین توجه فرمايید كه هزينه كتاب ها، **فقط برای استفاده یک نفر** در نظر گرفته شده است.

**توجه:** پیش نمايش زير، تنها با هدف جلب اطمینان شما از محتواي اصلي تهیه شده است. بنابراين اگر مورد تأيید شما قرار گرفت لطفا از طريق سايت [com.Beyamooz](https://beyamooz.com/)اقدام به خريد فايل كامل آن نمايید.

#### **لینک خرید کتاب های آموزش** SAP

- **.1 [کتاب آموزش پیاده](https://beyamooz.com/sap/%DA%A9%D8%AA%D8%A7%D8%A8-pdf-%D8%A2%D9%85%D9%88%D8%B2%D8%B4-%D9%BE%DB%8C%D8%A7%D8%AF%D9%87-%D8%B3%D8%A7%D8%B2%DB%8C-%D9%88-%D9%BE%D8%B4%D8%AA%DB%8C%D8%A8%D8%A7%D9%86%DB%8C-sap-%D8%A2%D9%85%D9%88%D8%B2%D8%B4-sap-basis) سازی و پشتیبانی** SAP **| آموزش** BASIS SAP**( کتاب پیش رو(** 
	- .2 كتاب [آموزش انبارداري](https://beyamooz.com/sap/%DA%A9%D8%AA%D8%A7%D8%A8-pdf-%D8%A2%D9%85%D9%88%D8%B2%D8%B4-%D9%85%D8%A7%DA%98%D9%88%D9%84-%D8%A7%D9%86%D8%A8%D8%A7%D8%B1-%DB%8C%D8%A7-mm-%D8%AF%D8%B1-sap) SAP | ماژول MM در SAP
	- .3 كتاب [آموزش نرم افزار فروشگاهي](https://beyamooz.com/sap/%DA%A9%D8%AA%D8%A7%D8%A8-pdf-%D8%A2%D9%85%D9%88%D8%B2%D8%B4-%D9%86%D8%B1%D9%85-%D8%A7%D9%81%D8%B2%D8%A7%D8%B1-%D9%81%D8%B1%D9%88%D8%B4%DA%AF%D8%A7%D9%87%DB%8C-sap-%D9%85%D8%A7%DA%98%D9%88%D9%84-sd-%D8%AF%D8%B1-sap) SAP | ماژول SD در SAP
	- .4 [كتاب آموزش مديريت پايگاه داده](https://beyamooz.com/sap/%DA%A9%D8%AA%D8%A7%D8%A8-%D8%A2%D9%85%D9%88%D8%B2%D8%B4-%D9%85%D8%AF%DB%8C%D8%B1%DB%8C%D8%AA-%D9%BE%D8%A7%DB%8C%DA%AF%D8%A7%D9%87-%D8%AF%D8%A7%D8%AF%D9%87-sap-%D8%A2%D9%85%D9%88%D8%B2%D8%B4-sap-hana) SAP | آموزش HANA SAP
	- .5 [كتاب آموزش نرم افزار مديريت](https://beyamooz.com/sap/%DA%A9%D8%AA%D8%A7%D8%A8-%D8%A2%D9%85%D9%88%D8%B2%D8%B4-%D9%86%D8%B1%D9%85-%D8%A7%D9%81%D8%B2%D8%A7%D8%B1-%D9%85%D8%AF%DB%8C%D8%B1%DB%8C%D8%AA-%DA%A9%DB%8C%D9%81%DB%8C%D8%AA-sap-%D9%85%D8%A7%DA%98%D9%88%D9%84-qm-%D8%AF%D8%B1-sap) كی فیت SAP | ماژول QM در SAP
		- .6 [كتاب آموزش](https://beyamooz.com/sap/%DA%A9%D8%AA%D8%A7%D8%A8-pdf-%D8%A2%D9%85%D9%88%D8%B2%D8%B4-sap) ERP SAP
		- .7 [لیست همه كتاب هاي](https://beyamooz.com/sap/) SAP

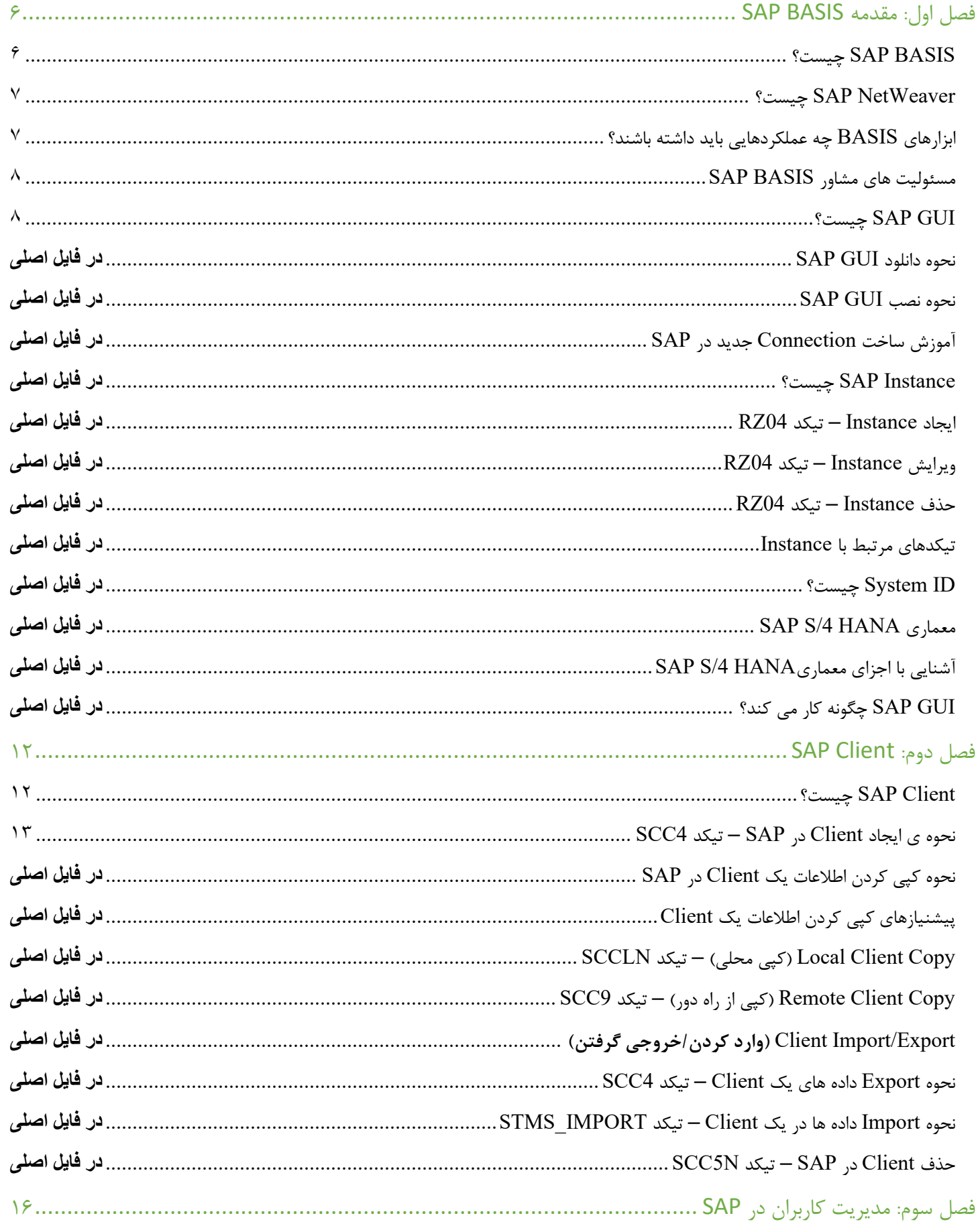

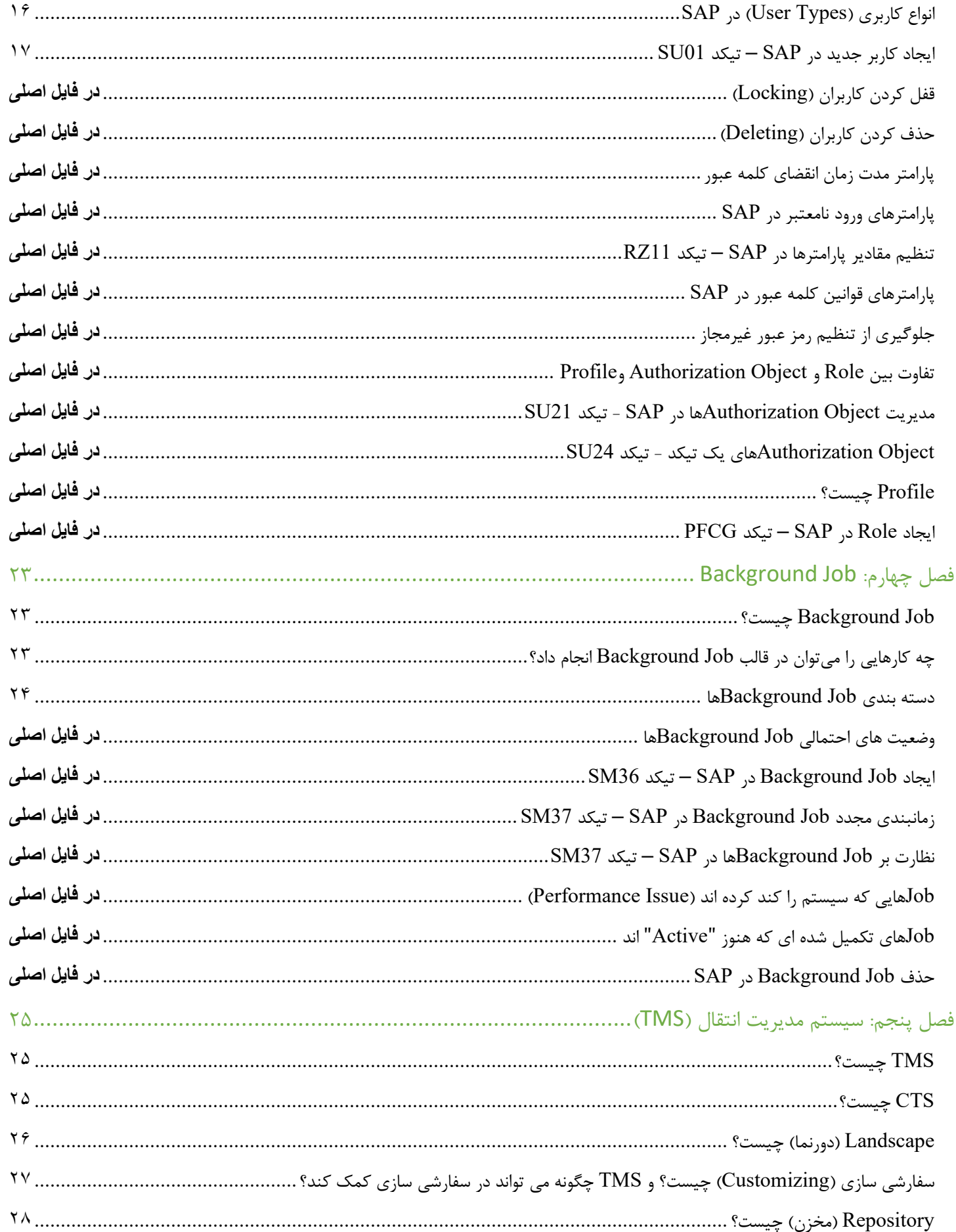

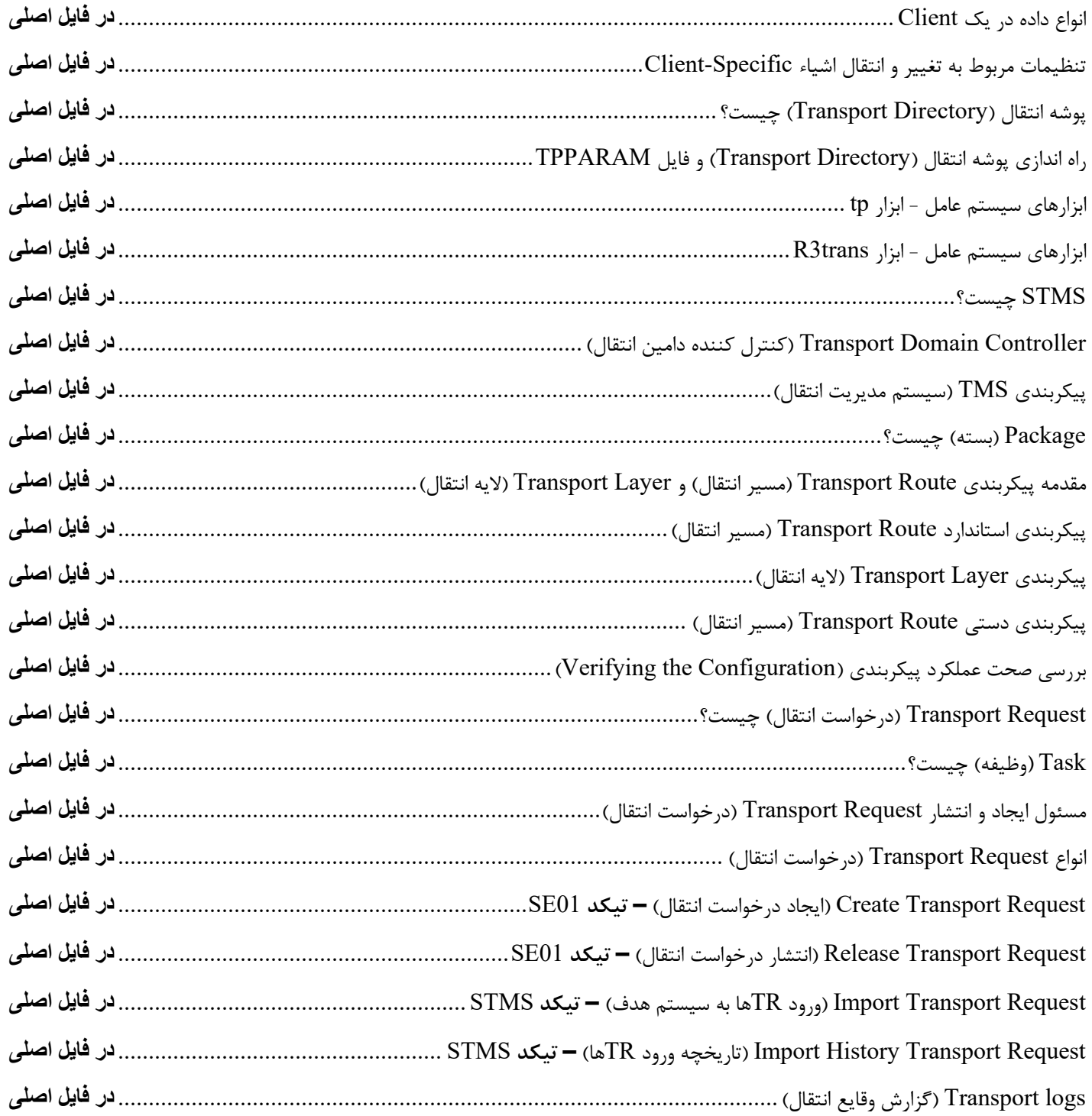

## **فصل اول: مقدمه** BASIS SAP

#### چیست؟ **SAP BASIS**

ممكن است به اشتباه "BASIS" را بعنوان يک "دوره آموزش مقدماتي SAP" تعبير نماييد، اما كاملاً نادرست است. BASIS در واقع پايه و اساس سیستم SAP است و اليه فني آنرا تشكیل مي دهد كه بدون آن سیستم SAP در دسترس نخواهد بود. BASIS سرنام واژه هاي "**S**olution **I**ntegrated **S**oftware **A**pplication **B**usiness "بمعني "راه حل يكپارچه سازي نرم افزارهاي كاربردي كسب و كار " است.

BASIS مجموعه اي از برنامه ها و ابزارهايي است كه بعنوان يک رابط با پايگاه داده، سیستم عامل، پروتكل هاي ارتباطي و برنامه هاي تجاري )مانند FI، CO، MM و غیره( عمل مي كند. در واقع BASIS گروهي از برنامهها و ابزارهايي است كه اجراي صحیح برنامههاي SAP را در سیستمعاملها و پايگاه داده هاي مختلف، تضمین مي كند.

برنامه ها يا ماژول هاي SAP مانند FI، CO، PP و غیره مي توانند با كمک BASIS در سیستم عامل ها و پايگاه داده هاي مختلف اجرا و با يكديگر ارتباط برقرار كنند.

**توجه:** امروزه BASIS با عنوان "NetWeaver "نیز شناخته مي شود.

- **BASIS**: مستعار Server Application SAP بمعني "سرور برنامه SAP "است.
- **NetWeaver**: مستعار Server Application Web SAP بمعني "سرور برنامه تحت وب SAP "است.

با افزوده شدن قابلیت **Stack Java**( برنامه هايي كه در EE2J، BSP، JSP و غیره توسعه يافته اند( استانداردهاي امنیتي براي فرآيند كسب و كار افزايش يافته است. برنامه هاي ABAP و Java Stack را مي توان از يک پلت فرم، نظارت (Monitored) كرد.

مي توان گفت BASIS سیستم عامل برنامه هاي SAP و ABAP است. BASIS خدماتي مانند ارتباط با سیستم عامل، ارتباط پايگاه داده، مديريت حافظه، جمع آوري داده هاي برنامه در زمان اجرا، درخواست هاي وب )Requests Web)، تبادل داده هاي تجاري و غیره را ارائه مي دهد.

BASIS از سیستم عامل ها (Unix flavors، و Microsoft windows server edition ،Unix flavors، و غیره) و پایگاه داده های معروف (Oracle، Informix ،DB2 ،Oracle، Microsoft SQL Server ،Maxdb و غیره) پشتیبانی می کند.

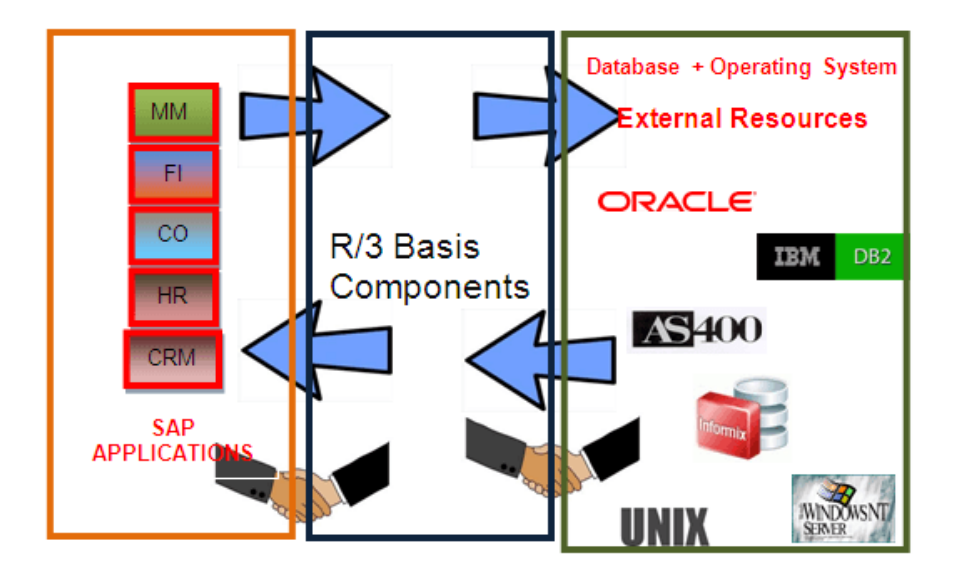

### چیست؟ **SAP NetWeaver**

NetWeaver يا به اختصار NW نسخه جديد BASIS است و به خودي خود يک محصول نیست. با NetWeaver SAP افراد مي توانند به داده هاي SAP از هر پروتكل ساده تا پروتكل پیچیده تر مثل مبايل دسترسي داشته باشند. 7.5 NetWeaver SAP از جديدترين و تكامل يافته ترين فناوري ها مثل موارد زير پشتیباني مي كند و بطور كامل به نیازها و انتظارات رو به رشد مشتري پاسخ مي دهد:

- )اشیاء اينترنت )Internet of Things (IoT)
	- Mobile •
	- Cloud •
	- Big Data
		- HTTP •
		- SMTP
			- XML •
		- SOAP
			- SSO •
	- WEBDAV
		- **WSDL**
	- WMLSSO
		- SSL •
		- X.509 •
	- Unicode •

NetWeaver SAP شالوده فني تعداد زيادي از برنامه هاي كاربردي SAP را تشكیل مي دهد. اين فناوري اساسي براي همه محصوالت مجموعه mySAP است.

همه محصوالت در مجموعه mySAP ميتوانند روي يک Instance( نمونه( از NetWeaver و Server Application Web SAP كه بنام "SAP WEBAs" نیز شناخته می شوند، اجرا شوند.

Netweaver دسترسي به داده هاي SAP را با استفاده از پروتكل ساده HTTP يا حتي موبايل امكان پذير مي كند. اين امر نیاز به نصب و مهمتر از آن آموزش در نرم افزار سمت SAP Client را از بین می برد.

## ابزارهاي **BASIS** چه عملكردهايي بايد داشته باشند؟

همانطور كه متوجه شديد BASIS مجموعه اي از ابزارها است. اين ابزارها داراي عملكردهاي مختلف زير است:

- ابزارهاي نظارت و مديريت سیستم
- ابزار نظارت مشترک CCMS) **System Management Centre Computing** (براي نظارت بر هشدارهاي )Alerts )سیستم /4S HANA از يک مكان
	- برنامه نويسي سمت سرور با استفاده از ABAP و Javascript
		- ابزارهاي مديريت و نظارت بر پايگاه داده
		- مديريت منابع مانند حافظه، بافر و غیره
	- ابزارهاي مديريت دسترسي ها )Authorization )و پروفايل ها )Profile )براي مديريت كاربران SAP
		- كنترل دسترسي سیستم به اينترنت
	- انتقال تغییرات از سیستم توسعه )Development )به سیستم اليو )Production )با استفاده از **Management Transport System**

- معماري و پیكربندي سرويس Server-Client
- طراحي رابط كاربري گرافیكي براي اليه Presentation

## مسئولیت هاي مشاور BASIS SAP

مشاور SAP BASIS بايد وظايف زير را انجام دهد:

- نظارت بر سرور برنامه SAP، نسخه پشتیبان ABAP و تجزيه و تحلیل گزارش سیستم.
	- Tuning Performance( افزايش عملكرد سیستم از نظر سرعت (
		- نگهداري پايگاه داده، برنامه پشتیبان گیري پايگاه داده و بازيابي
			- مديريت نصب SAP و ابزارهاي NetWeaver و ...
				- SAP license نگهداري•
- ... و Transport Management System و SAP Landscape نصب مديريت•
	- ايجاد Client، كپي Client، حذف Client و ...
	- ايجاد و تخصیص نقش به كاربر، قفل كردن و يا باز كردن قفل كاربران و ...
		- زمانبندي اجراي Jobها، نظارت بر Jobها، حذف Jobها و ...
			- نگهداري و مديريت پروفايل ها )Profile )
		- اعمال پچ هاي پشتیباني، ارتقاء و نصب افزونه ها )ons-add)
			- اعمال SNOTE و برطرف كردن خطاها
		- كپي سيستم، تازه سازي سيستم (System Refresh) و ...

مهمترين وظايف مشاور SAP BASIS در بالا ذكر گرديد اما بسياري از مسئوليت هاي ديگري نيز وجود دارد كه يک مشاور SAP BASIS برعهده دارد.

يک مشاور BASIS SAP هر روز بايد چیز جديدي ياد بگیرد!

## چیست؟ **SAP GUI**

GUI سرنام واژگان **I**nterface **U**ser **G**raphical بمعني "رابط كاربري گرافیكي" است. GUI SAP به كاربران اجازه مي دهد تا از راه دور به سرور مركزي SAP يک سازمان، از طريق شبكه، دسترسي داشته باشند. در آخرين نسخه SAP يعني HANA /4S رابط كاربري تحت وب Fiori معرفي شده است. GUI SAP را مي توان در بسیاري از سیستم عامل هاي مختلف از جمله Windows، OS Mac و Linux نصب نمود. **آشنایی مختصر با محیط GUI SAP** پس از ورود به GUI SAP، صفحه زير ظاهر خواهد شد:

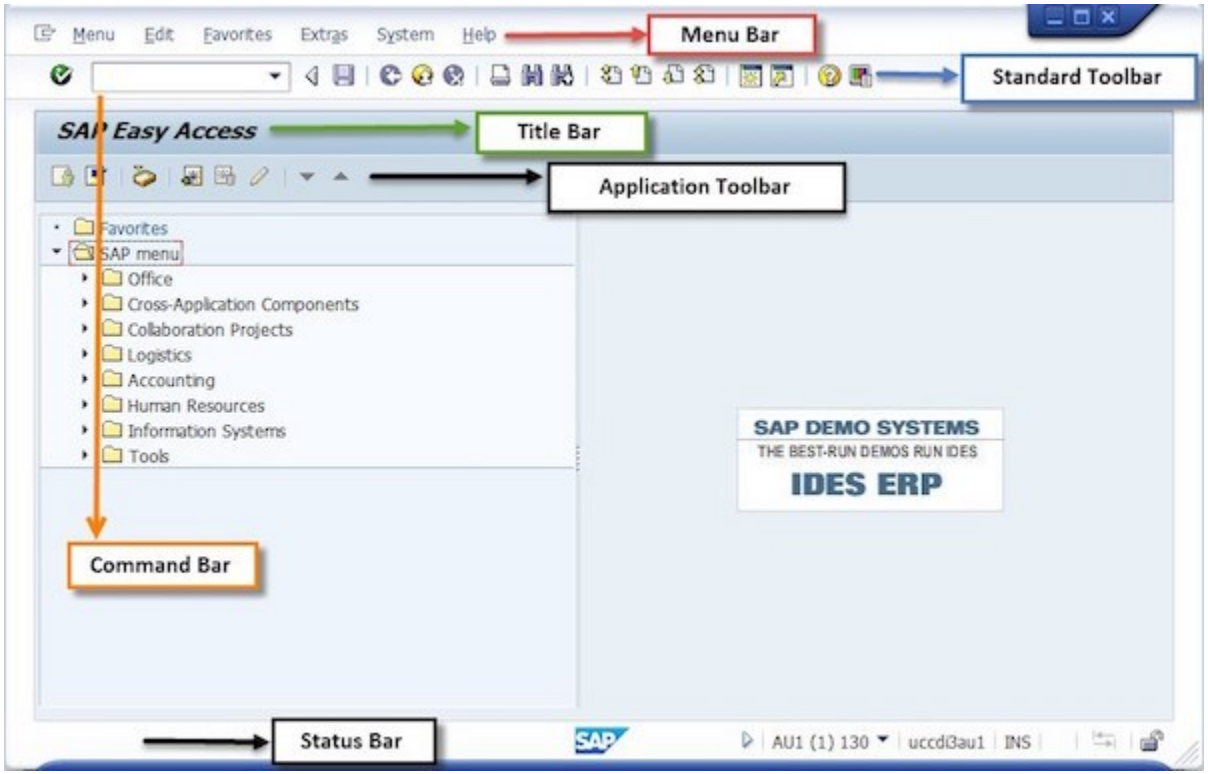

- **Bar Menu( نوار منو(:** پس از ورود به برنامه، صفحه منوي اولیه ظاهر مي شود. تمام منوها در نوار منو نمايش داده مي شوند. منوهايي كه در نوار منو ظاهر مي شوند با توجه به كاري كه در سیستم انجام مي دهید متفاوت است. بنابراين، هنگام كار بر روي وظايف مختلف، منوهاي مختلفي را مشاهده خواهید كرد.
- **Toolbar Standard( نوار ابزار استاندارد(:** نوار ابزار استاندارد در قسمت دوم از باال و مستقیماً زير نوار منو قرار دارد و شامل نوار فرمان (Command Bar) و ساير دكمههاي نوار ابزار استاندارد است.
- **Bar Command( نوار فرمان(:** از Bar Command يا "نوار فرمان " براي وارد كردن كدهاي تیكد )code Transaction ) استفاده مي شود. كدهاي تیكد با عنوان Code-T نیز شناخته مي شوند. كدهاي تیكد نوعي میانبر براي برنامه هاي مختلف هستند.
	- **Area Navigation( منطقه ناوبری(:** Area Navigation به ناحیه اي در SAP گفته مي شود كه پوشه هاي Menu User و Favorites و زيرپوشه هاي آنها در آن قرار دارند. در قسمت Area Navigation، سه پوشه زير را پیدا خواهید كرد.
- **Bar Title( نوار عنوان(:** در بین نوار ابزار استاندارد و نوار ابزار برنامه، نوار عنوان قرار دارد. براي نمايش نام صفحه يا برنامه اي كه به آن دسترسي داريد استفاده مي شود. نوار عنوان پويا است و از برنامه اي به برنامه ديگر تغییر مي كند .
- **Toolbar Application( نوار ابزار برنامه(:** نوار ابزار برنامه درست زير عنوان صفحه قرار دارد. اين شامل دكمههايي است كه عملكردهاي تكراري موجود در نوار منو را تكرار ميكنند، اما دسترسي سريعتري به برخي از متداولترين عملكردهاي مورد استفاده براي صفحه نمايش فعلي و كار سیستم فراهم ميكند. دكمه هاي موجود در Toolbar Application طبق طراحي از برنامه اي به برنامه ديگر تغییر مي كنند. پس ثابت نیستند .
- **Bar Status( نوار وضعیت(:** نوار وضعیت در پايین صفحه SAP قرار دارد. پیام هاي مهم سیستم مانند خطاها و تكمیل تیكد ها را نمايش مي دهد.

#### **انواع مختلف GUI SAP**

GUI SAP براي اتصال كاربران به سیستم SAP، از پروتكل هاي مختلفي استفاده مي كند. بعنوان مثال، GUI SAP براي ويندوز و جاوا از **DIAG/RFC** براي اتصال كاربران به سیستم هاي SAP استفاده مي كند در حالي كه GUI SAP براي HTML مطابق با پروتكل HTTP كار مي كند. 3 نوع مختلف GUI SAP وجود دارد كه در زير ذكر شده است:

- 1. SAP GUI for Windows
- 2. SAP GUI for HTML
- 3. SAP GUI for Java

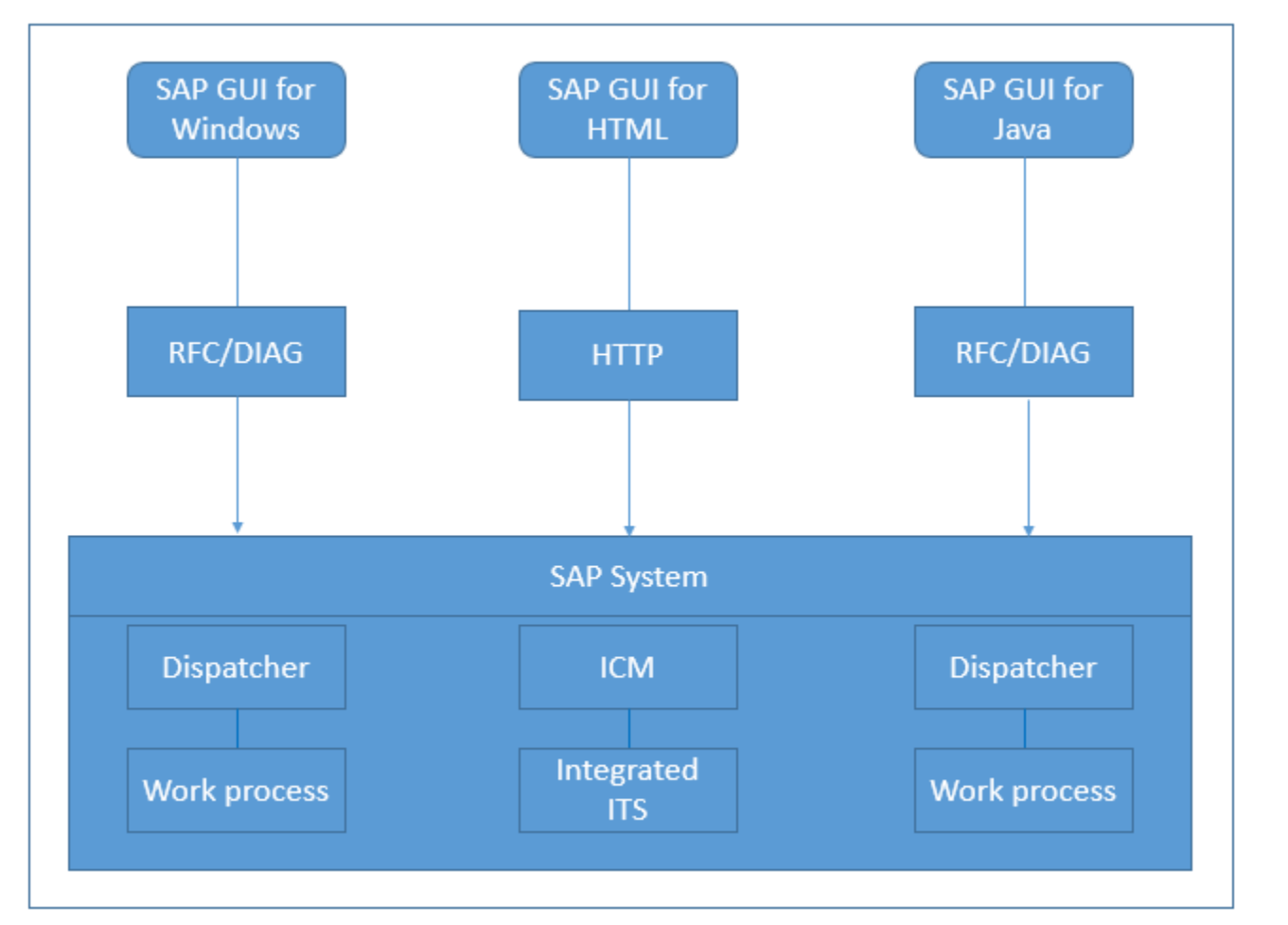

در اين آموزش نحوه دانلود و نصب GUI SAP براي ويندوز، بررسي خواهد شد.

## **بررسی یادداشت )Notes)های SAP در مورد نصب GUI SAP**

قبل از ادامه كار با GUI SAP براي نصب ويندوز، بايد مطمئن شويم كه سخت افزار و نرم افزار حداقل نیازها را برآورده مي كنند. از امروز، آخرين نسخه GUI SAP قابل پشتیباني 7700.1.4 است.

چندين يادداشت )Notes )وجود دارد كه بايد مرتباً براي آخرين بروزرسانيهاي SAP بررسي شوند.

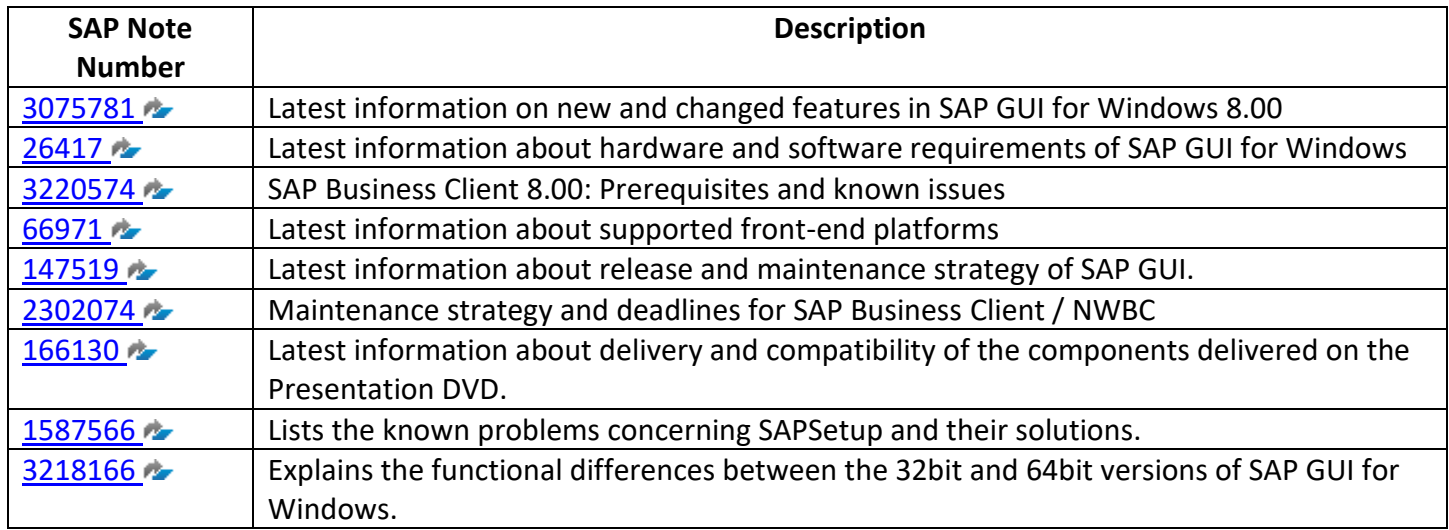

بعنوان مثال در يادداشت )Note )شماره 26417 به حداقل نیاز سخت افزاري و نرم افزاي سیستم GUI SAP براي ويندوز پرداخته شده است:

- **سیستم عامل:** حداقل ويندوز 7 و 8.1 )نسخه هاي حرفه اي و سازماني(
	- **حافظه:** حداقل 1 گیگابايت يا بیشتر توصیه مي شود
	- **فضای دیسک:** حداقل 300 مگابايت فضاي ديسک

در اين آموزش نحوه دانلود و نصب GUI SAP براي ويندوز، بررسي خواهد شد.

# **پایان پیش نمایش این فصل ادامه در فایل اصلی ...!**

**توجه:** پیش نمايش باال، تنها با هدف جلب اطمینان شما از محتواي اصلي تهیه شده است. بنابراين اگر مورد تأيید شما قرار گرفت لطفا از

طريق سايت <u>Beyamooz.com</u> اقدام به خريد فايل كامل آن نماييد.

## **لینک خرید کتاب های آموزش** SAP

- .1 كتاب PDF آموزش پ یاده [سازي و پشتی باني](https://beyamooz.com/sap/%DA%A9%D8%AA%D8%A7%D8%A8-pdf-%D8%A2%D9%85%D9%88%D8%B2%D8%B4-%D9%BE%DB%8C%D8%A7%D8%AF%D9%87-%D8%B3%D8%A7%D8%B2%DB%8C-%D9%88-%D9%BE%D8%B4%D8%AA%DB%8C%D8%A8%D8%A7%D9%86%DB%8C-sap-%D8%A2%D9%85%D9%88%D8%B2%D8%B4-sap-basis) SAP | آموزش BASIS SAP( کتاب پ یش رو(
	- .2 كتاب PDF [آموزش نرم افزار فروشگاهي](https://beyamooz.com/sap/%DA%A9%D8%AA%D8%A7%D8%A8-pdf-%D8%A2%D9%85%D9%88%D8%B2%D8%B4-%D9%86%D8%B1%D9%85-%D8%A7%D9%81%D8%B2%D8%A7%D8%B1-%D9%81%D8%B1%D9%88%D8%B4%DA%AF%D8%A7%D9%87%DB%8C-sap-%D9%85%D8%A7%DA%98%D9%88%D9%84-sd-%D8%AF%D8%B1-sap) SAP | ماژول SD در SAP
		- .3 كتاب PDF [آموزش انبارداري](https://beyamooz.com/sap/%DA%A9%D8%AA%D8%A7%D8%A8-pdf-%D8%A2%D9%85%D9%88%D8%B2%D8%B4-%D9%85%D8%A7%DA%98%D9%88%D9%84-%D8%A7%D9%86%D8%A8%D8%A7%D8%B1-%DB%8C%D8%A7-mm-%D8%AF%D8%B1-sap) SAP | ماژول MM در SAP
			- .4 [مشاهده لیست همه كتاب هاي](https://beyamooz.com/sap/) SAP

## **فصل دوم:** Client SAP

#### چیست؟ **SAP Client**

Client يک "Customer( مشتري(" است. در واقع در سیستم SAP مي توان گفت كه هر Customer به يک Client نگاشت مي شود. در يک Instance SAP مي توان تعداد بیش از يک Client ايجاد نمود. نیازي به نصب نرم افزارهاي جداگانه براي هر Client نیست. داده ها و اطالعات يک Client را نمي تواند يک Client ديگر مشاهده نمايد.

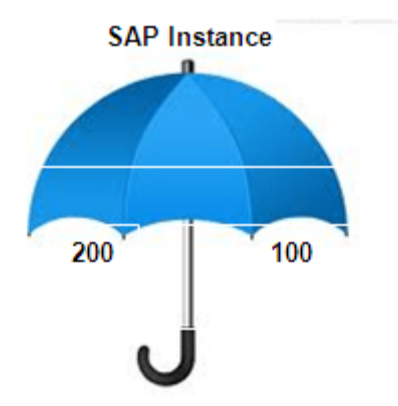

همانطور كه در تصوير باال مشاهده مي فرمايید، 100Client و 200Client زير يک سقف قرار دارند. در سیستم SAP مي توانید بیش از يک Client را ايجاد نمايید. )از 000 تا 999(

#### **یک Client شامل چه چیزی است؟**

- .1 **Data Application( اطالعات برنامه(:** داده هايي است كه در جداول پايگاه داده ذخیره مي شوند.
- .2 **Data Customizing( داده های سفارشی(:** داده هايي است كه توسط Customerها، هنگام سفارشي سازي سیستم ايجاد مي شود.
	- .3 **Record Master User( سابقه اصلی کاربر(:** Authorizationهايي (مجوزهاي) است كه به كاربر اختصاص داده شده است. مشاوران BASIS مسئول تخصیص مجوزها هستند.

#### **مزایای استفاده از مفهوم Client**

- .1 ارائه دهندگان SAS SAP را قادر مي سازند تا تعداد كمي از سیستم هاي SAP را نصب كنند، اما همچنان به تعداد زيادي از Customerها پاسخ دهند.
- .2 عالوه بر به اشتراک گذاشتن سخت افزار و نرم افزار بین Clientها مي توانیم آنها را تحت قالب يک تیم، مديريت و پشتیباني نمايیم.
- .3 مي توانید يک Clientبراي تیم توسعه )Team Development)، يک Clientبراي تیم تست )Team Test )و يک Client براي تولید )Production )داشته باشید.

**هر سیستم SAP دارای سه Clients استاندارد است:**

 $\cdots$  .  $\cdot \cdot \cdot$  .  $\cdot$  $.99$   $\degree$ 

**000 Client**: بمحض نصب نرم افزار HANA /4S SAP مي توانیم اين Client را در سیستم پیدا كنیم. به اين مورد "**Client اصلی**" مي گويند. 000 Client شامل يک ساختار سازماني ساده از يک شركت آزمايشي است و شامل پارامترهايي براي همه برنامهها، تنظیمات استاندارد، و تنظیمات براي كنترل تیكدهاي استاندارد و نمونه هايي است كه در پروفايلهاي مختلف برنامههاي تجاري استفاده ميشوند. Client شماره ،000 شامل داده هاي مستقل از Client است.

**001 Client**: اين Client يک كپي از 000 Client از جمله شركت آزمايشي است. در صورتي كه تنظیمات اين Client پیكربندي يا سفارشي شده باشد، مستقل از Client هستند. افراد معموالً از 001 Client براي ايجاد يک Client جديد استفاده مي كنند.

**066 Client**: به اين Client اصطالحاً "Watch Early "مي گويند. از اين Client فقط براي عملكردهاي EarlyWatch ( and Monitoring Performance )استفاده مي شود. كاربر EarlyWatch همراه با رمز عبور SUPPORT در اين كالينت تعريف شده است و در اولین ورود، كلمه عبور بايد تغییر داده شود.

## نحوه ي ايجاد **Client** در **SAP** – تیكد **4SCC**

از لحاظ تئوري، ما ميتوانیم از Client شماره 000 تا 999 را ايجاد كنیم. اما نگهداري از چنین تعداد زيادي Client به يک چالش تبديل خواهد شد. در ادامه با ما همراه باشید تا نحوه ايجاد Client را بررسي نمايیم.

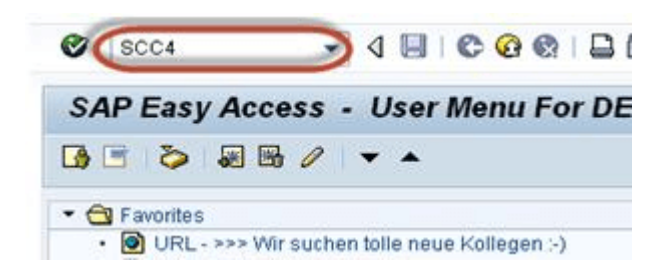

• در نوار فرمان، تیكد **4SCC** را وارد كرده و Enter كنید.

## **Display View "Clients": Overview**

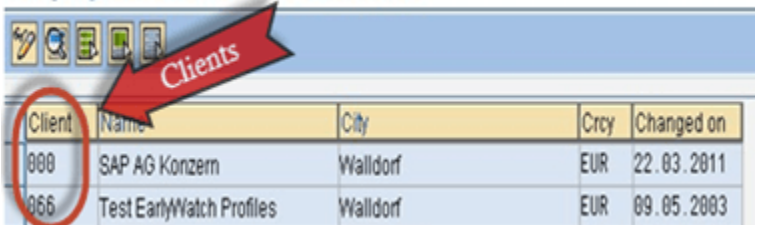

• بالفاصله پنجره "Overview :"Clients "View Display "نمايان و لیست Clientها نمايش داده خواهد شد.

## **Display View "Clients": Overview**

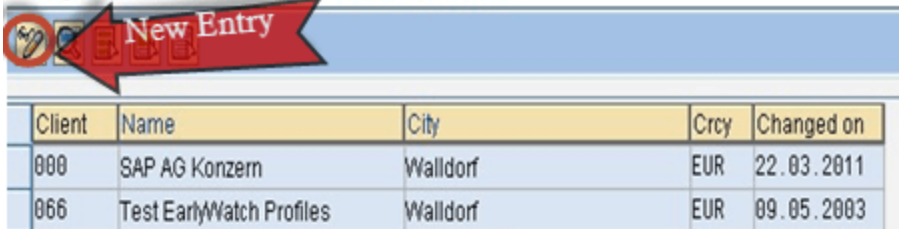

• براي ايجاد Client جديد روي آيكن "**Entry New** "كلیک كنید.

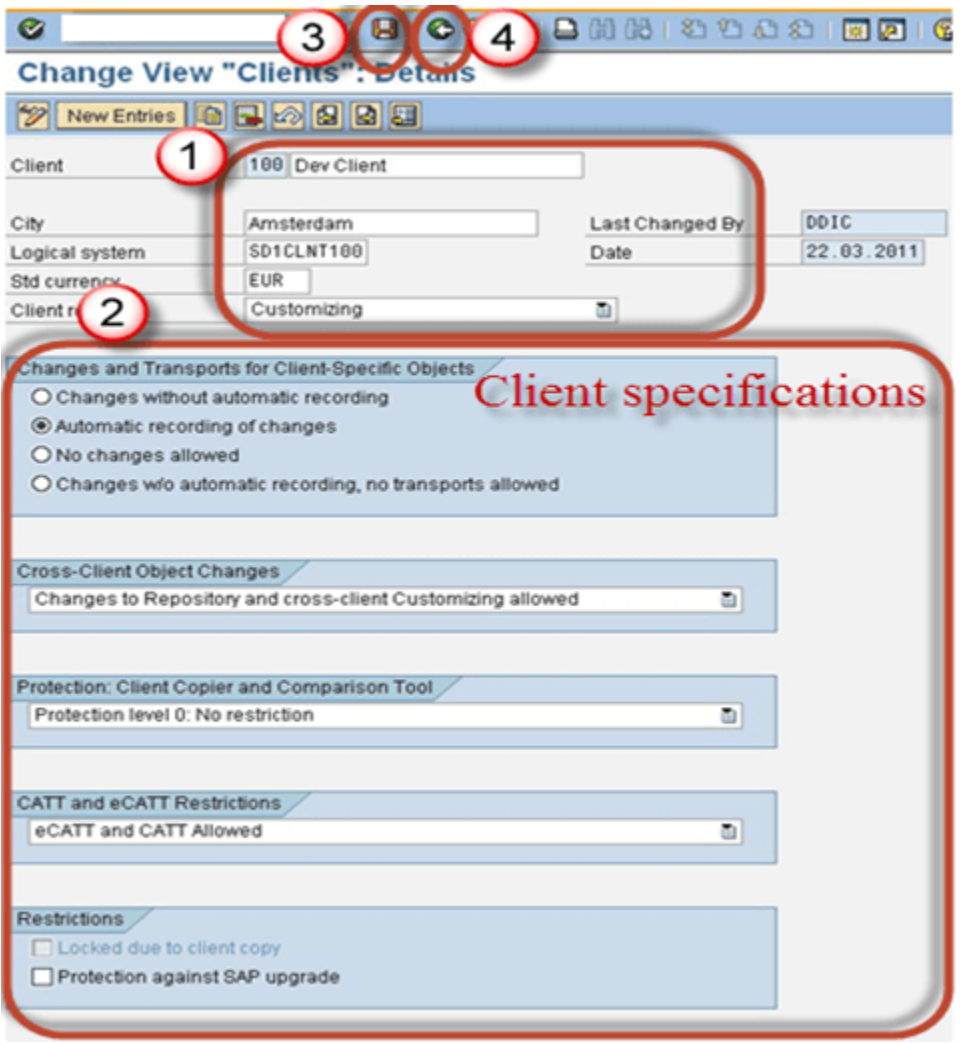

- **Client( مشتری(:** شماره Client و توضیحات را تنظیم نمايید.
- **City( شهر(:** شهري كه Client به آن تعلق دارد را تنظیم نمايید.
- **system Logical( سیستم منطقی(:** پیشنهاد مي شود بصورت "Number Client + CLNT + SID "تنظیم شود.
	- **Currency Std( ارز ثابت(:** ممكن است با مقدار "EUR "تنظیم شود.
- **Roles Client( نقش های Client):** اين فیلد، نقش Client را در سیستم نشان مي دهد و مقادير ممكن در زير قابل مشاهده است: Production Client -
	- Test Client -
	- Training Client -
- Demo Client -
- Customizing Client -
- SAP reference Client -
- Client-Specific **:)Client-Specific اشیاء ال انتق و تغییرات )Changes and Tranports for Client-Specific Objects** بمعني "يک Client خاص" است. در واقع برخي از اشیاء Specific-Client هستند و نیازي نیست كه روي تمام Clientها منعكس شوند. در اين قسمت مي توانید تنظیمات مربوط به انتقال اشیاء Specific-Client را مشخص نمايید و طبق نیاز خود براي Client ، مجوز (Permission) تنظیم كنید.
	- از باالي صفحه روي آيكن "**Save** "كلیک كنید .
		- **3F** را فشار دهید تا به 4SCC برگرديد.

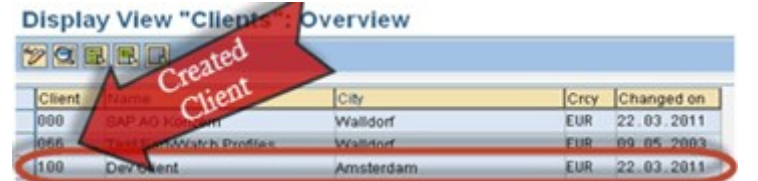

• Client جديد در لیست اضافه شده است. در اينجا ما Client 100 را ايجاد كرده ايم.

# **پایان پیش نمایش این فصل ادامه در فایل اصلی ...!**

**توجه:** پیش نمايش باال، تنها با هدف جلب اطمینان شما از محتواي اصلي تهیه شده است. بنابراين اگر مورد تأيید شما قرار گرفت لطفا از

طريق سايت <u>Beyamooz.com</u> اقدام به خريد فايل كامل آن نماييد.

## **لینک خرید کتاب های آموزش** SAP

- .1 كتاب PDF آموزش پ یاده [سازي و پشتی باني](https://beyamooz.com/sap/%DA%A9%D8%AA%D8%A7%D8%A8-pdf-%D8%A2%D9%85%D9%88%D8%B2%D8%B4-%D9%BE%DB%8C%D8%A7%D8%AF%D9%87-%D8%B3%D8%A7%D8%B2%DB%8C-%D9%88-%D9%BE%D8%B4%D8%AA%DB%8C%D8%A8%D8%A7%D9%86%DB%8C-sap-%D8%A2%D9%85%D9%88%D8%B2%D8%B4-sap-basis) SAP | آموزش BASIS SAP( کتاب پ یش رو(
	- .2 كتاب PDF [آموزش نرم افزار فروشگاهي](https://beyamooz.com/sap/%DA%A9%D8%AA%D8%A7%D8%A8-pdf-%D8%A2%D9%85%D9%88%D8%B2%D8%B4-%D9%86%D8%B1%D9%85-%D8%A7%D9%81%D8%B2%D8%A7%D8%B1-%D9%81%D8%B1%D9%88%D8%B4%DA%AF%D8%A7%D9%87%DB%8C-sap-%D9%85%D8%A7%DA%98%D9%88%D9%84-sd-%D8%AF%D8%B1-sap) SAP | ماژول SD در SAP
		- .3 كتاب PDF [آموزش انبارداري](https://beyamooz.com/sap/%DA%A9%D8%AA%D8%A7%D8%A8-pdf-%D8%A2%D9%85%D9%88%D8%B2%D8%B4-%D9%85%D8%A7%DA%98%D9%88%D9%84-%D8%A7%D9%86%D8%A8%D8%A7%D8%B1-%DB%8C%D8%A7-mm-%D8%AF%D8%B1-sap) SAP | ماژول MM در SAP
			- .4 [مشاهده لیست همه كتاب هاي](https://beyamooz.com/sap/) SAP

## **فصل سوم: مدیریت کاربران در** SAP

يكي از مسئولیت هاي مشاور BASIS SAP مديريت كاربران و دسترسي ها مي باشد. در واقع فعالیت هاي زير در حوزه وظايف او است:

- .1 ايجاد كاربر .2 قفل يا باز كردن قفل كاربر .3 حذف كاربر .4 ايجاد نقش .5 انتساب نقش
	- $\cdot$   $\cdot$   $\cdot$   $\cdot$   $\cdot$

كاربران را مي توان با توجه به معیارهاي موجود در يک شركت يا يک بخش و بر اساس نقش هايي كه در پروژه انجام مي دهند گروه بندي نمود. نقش ها را مي توان براي كاربران بصورت جداگانه يا براي گروه كاربري (User Group) تنظيم نمود. در واقع اين نقش ها هستند كه سطوح مجوز كاربر را براي دسترسي به مجموعه خاصي از عملكردها يا برنامه هاي كاربردي تعیین مي كنند. مجوزها (Authorizations) بلوک هاي اصلي امنيت سيستم SAP را تشكيل مي دهند.

دسترسي به تمام عملكردهاي سیستم در SAP از طريق مجوزها )Authorizations )بدست مي آيد. اگر كاربران مجوزهاي الزم براي انجام يک عمل خاص در سیستم را نداشته باشند، پیام از پیش تعريف شده: "...authorized not are You "در نوار وضعیت، نمايش داده خواهد شد.

## انواع كاربري )**Types User** )در **SAP**

در SAP هنگام ايجاد كاربر با 5 نوع كاربري زير سروكار داريم:

- Communication .1
	- Dialog .<sup>Y</sup>
	- Reference  $\mathcal{N}$ 
		- Service .\*
		- System .<sup> $\Delta$ </sup>

#### **Communication Users -1**

- اين نوع كاربران امكان ورود به GUI SAP را **ندارند**.
- كاربران مجاز به تغییر رمز عبور در صورت منقضي شدن با استفاده از لینک خارجي را دارند.
- سیستم SAP همیشه انقضاي رمز عبور را بررسي مي كند و زماني كه نیاز به تغییر دارد پیام مي دهد.
	- اگر رمز عبور اولیه از قوانین كاراكتري پیروي نكند پیام مناسب، نمايان خواهد شد.
		- اين نوع كاربران با استفاده از مفهوم RFC در سیستم، الگین مي كنند.
- اين نوع كاربران مي توانند از طريق فرانت اند يا برنامه هاي خارجي به داده هاي سیستم SAP دسترسي داشته باشند.

#### **Dialog Users -2**

• اين نوع كاربران امكان ورود به GUI SAP را **دارند**.

- سیستم SAP همیشه انقضاي رمز عبور را بررسي مي كند و زماني كه نیاز به تغییر دارد پیام مي دهد.
	- اگر رمز عبور اولیه از قوانین كاراكتري پیروي نكند پیام مناسب، نمايان خواهد شد.
		- اگر كاربر در چند سیستم الگین كند، اين موضوع قابل مديريت خواهد بود.
			- كاربر مي تواند رمز عبور خود را با استفاده از GUI SAP تغییر دهد.

#### **Reference Users -3**

- اين نوع كاربران امكان ورود به GUI SAP را **ندارند**.
- سیستم SAP منقضي شدن رمز عبور را بررسي نمي كند.
- اگر رمز عبور اولیه از قوانین كاراكتري پیروي نكند، پیامي صادر نخواهد شد.
- اين نوع كاربري را مي توان به كاربراني مانند كاربران اينترنت با دسترسي خاص، اختصاص داد.

#### **Service Users -4**

- اين نوع كاربران امكان ورود به GUI SAP را **دارند**.
- سیستم SAP منقضي شدن رمز عبور را بررسي نمي كند.
- اگر رمز عبور اولیه از قوانین كاراكتري پیروي نكند، پیامي صادر نخواهد شد.
	- ورود چندگانه براي اين نوع كاربران مجاز است.
- كاربران مجاز به تغییر رمز عبور نیستند و تنها مدير مي تواند رمز عبور را تغییر دهد.
	- اين كاربران داراي مجوزهاي بسیار محدود/حداقل هستند.
- اين نوع ، براي كاربران ناشناس در نظر گرفته مي شود. پس از احراز هويت فردي مي تواند به نوع كاربري Dialog تبديل شود.

#### **System Users -5**

- اين نوع كاربران امكان ورود به GUI SAP را **ندارند**.
- سیستم SAP منقضي شدن رمز عبور را بررسي نمي كند.
- اگر رمز عبور اولیه از قوانین كاراكتري پیروي نكند، پیامي صادر نخواهد شد.
- كاربران مربوط به سیستم و فرآيندهاي داخلي سیستم هستند. الزام تغییر رمز عبور در مورد رمزهاي عبور اين كاربران اعمال نمي شود و نمي تواند اولیه يا منقضي شده باشد.
	- فقط مدير سیستم مي تواند رمز عبور را تغییر دهد.
		- ورود چندگانه مجاز است.
	- اين نوع كاربري را مي توان براي كاربراني كه نیاز به پردازش پس زمینه )processing background )و calls RFC خارجي و داخلي دارند در نظر گرفت.

#### ايجاد كاربر جديد در **SAP** – تیكد **01SU**

همان طور كه گفته شد يكي از فعالیت هاي مدير بخش BASIS، ايجاد كاربر جديد است. با استفاده از تیكد 01SU مي توان يک كاربر جديد ايجاد نمود. مراحل زير را براي ايجاد كاربر جديد طي فرمايید.

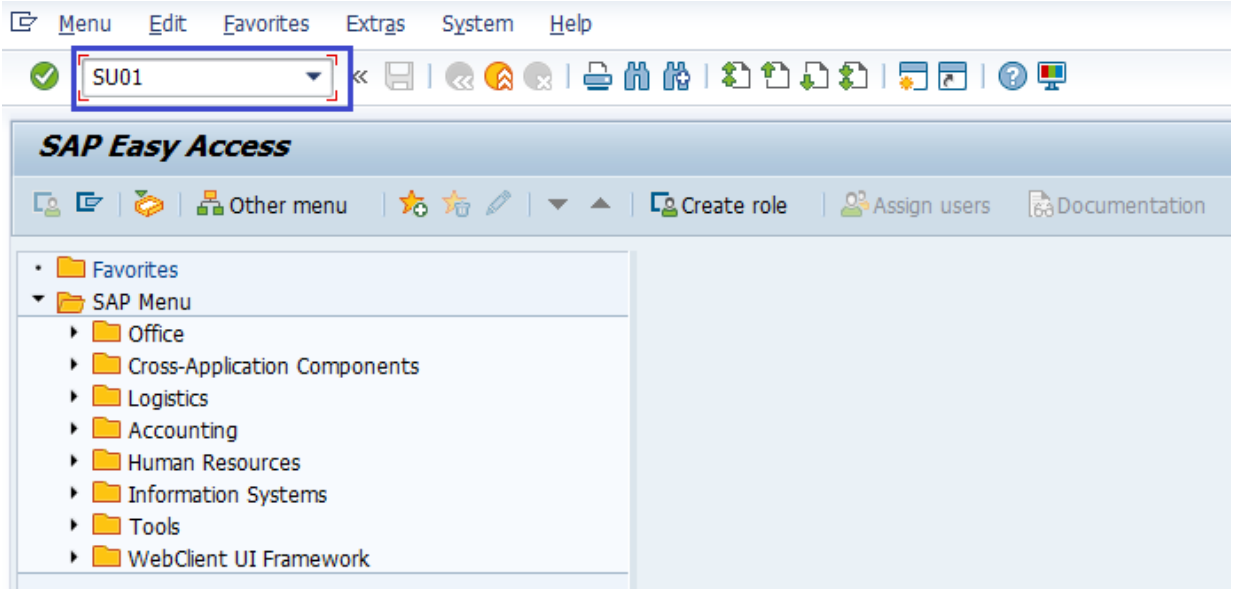

• در نوار فرمان، تیكد 01SU را وارد كرده و Enter كنید.

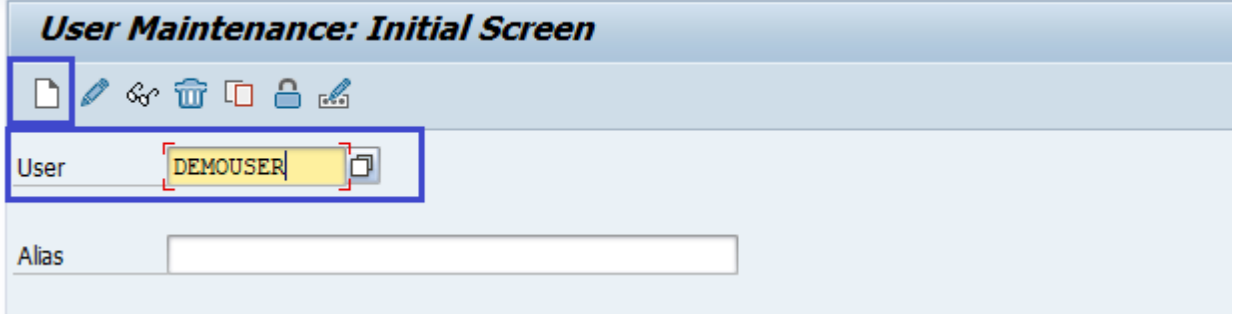

- **User( نام کاربری(:** نام كاربري جديد كه در سیستم وجود نداشته باشد را تنظیم نمايید.
	- روي آيكن **Create** كلیک فرمايید.
	- بالفاصله صفحه "users maintain "نمايان خواهد شد.

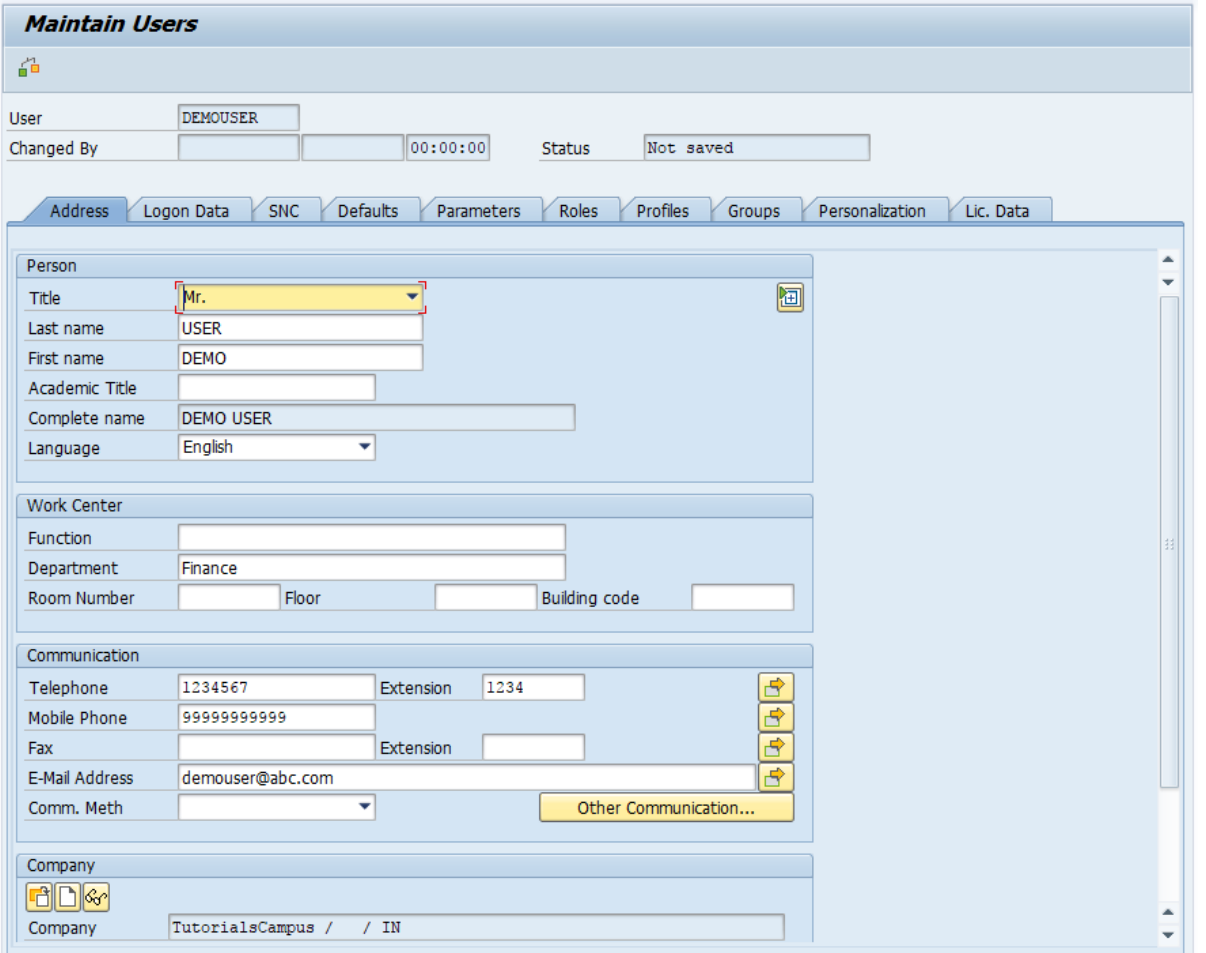

- **تب Address( آدرس(:** روي اين تب كلیک نمايید و اطالعات را تنظیم نمايید.
	- **• Title( عنوان قبل از اسم شخص(** 
		- **• name Last( نام خانوادگی(** 
			- **)نام )First name** •

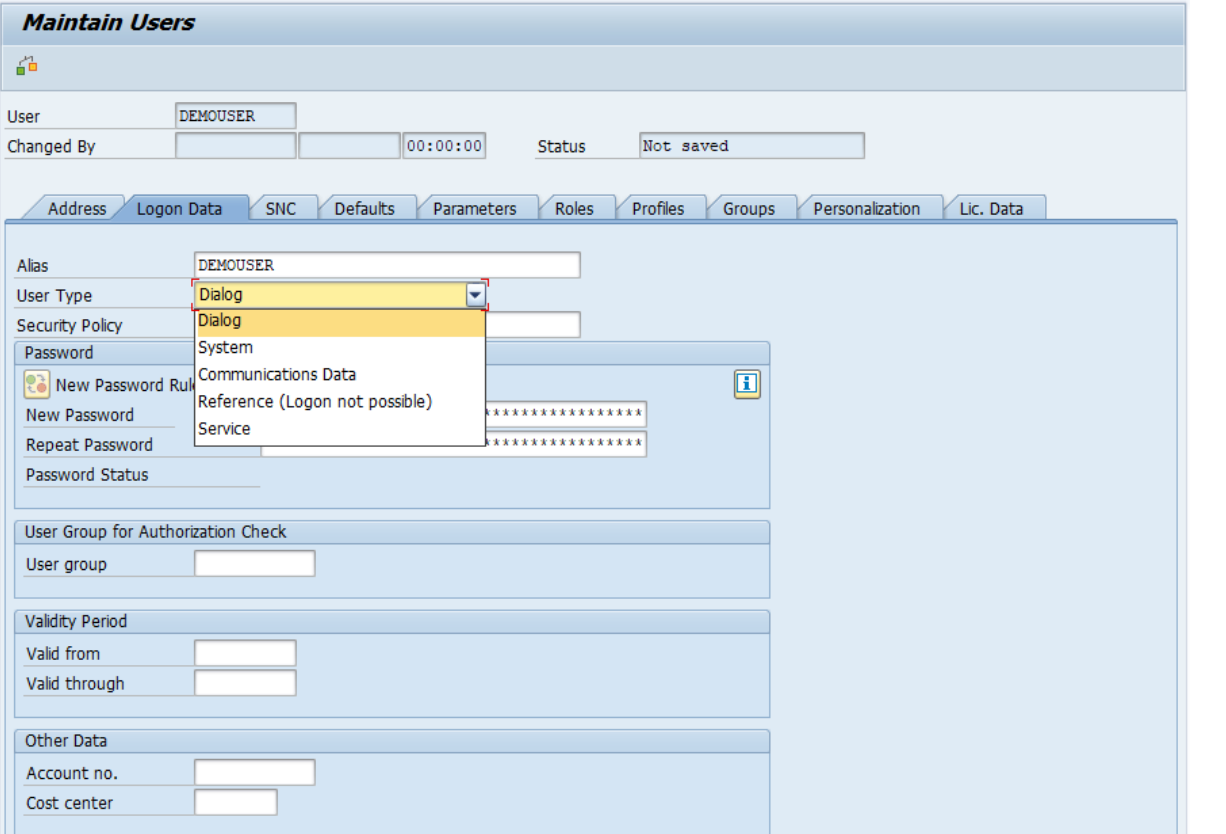

- **• تب "Data Logon( "اطالعات ورود(:** روي اين تب كلیک كنید.
- **• Alias( نام مستعار(:** نام مستعار يک نام جايگزين براي يک كاربر SAP است.
- **Type User( نوع کاربر(:** نوع كاربر را انتخاب نمايید. )گزينه هاي اين قسمت قبالً بطور كامل توضیح داده شد.(
- **• Password New( کلمه عبور(:** بمحض اولین ورود، سیستم از كاربر میخواهد كه كلمه عبور خود را تغییر دهد.
	- **• Password Repeat( تکرار کلمه عبور(**

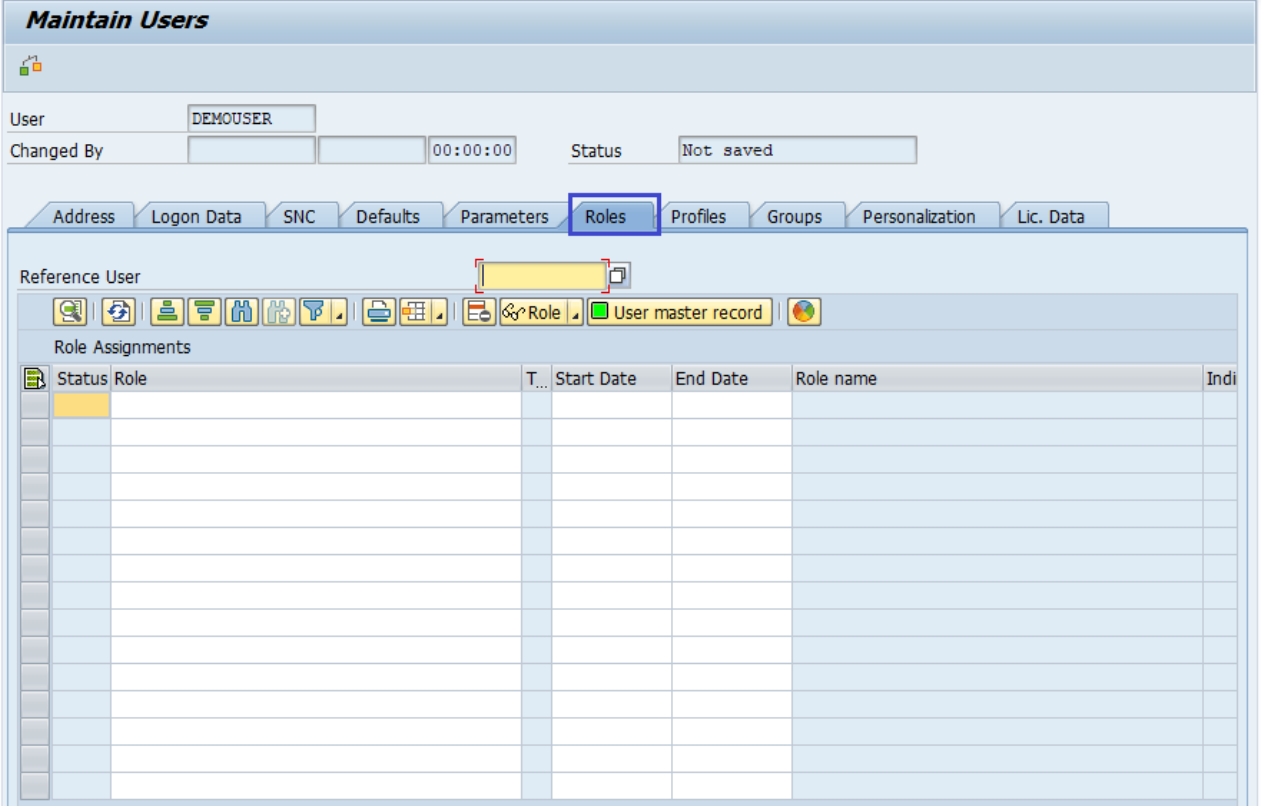

- **• تب "Roles( "نقش ها(:** روي اين تب كلیک كنید.
- بر اساس نیاز، نقش مناسب را به كاربر اختصاص دهید. در ادامه همین آموزش در مورد نقش ها توضیح داده شده است.

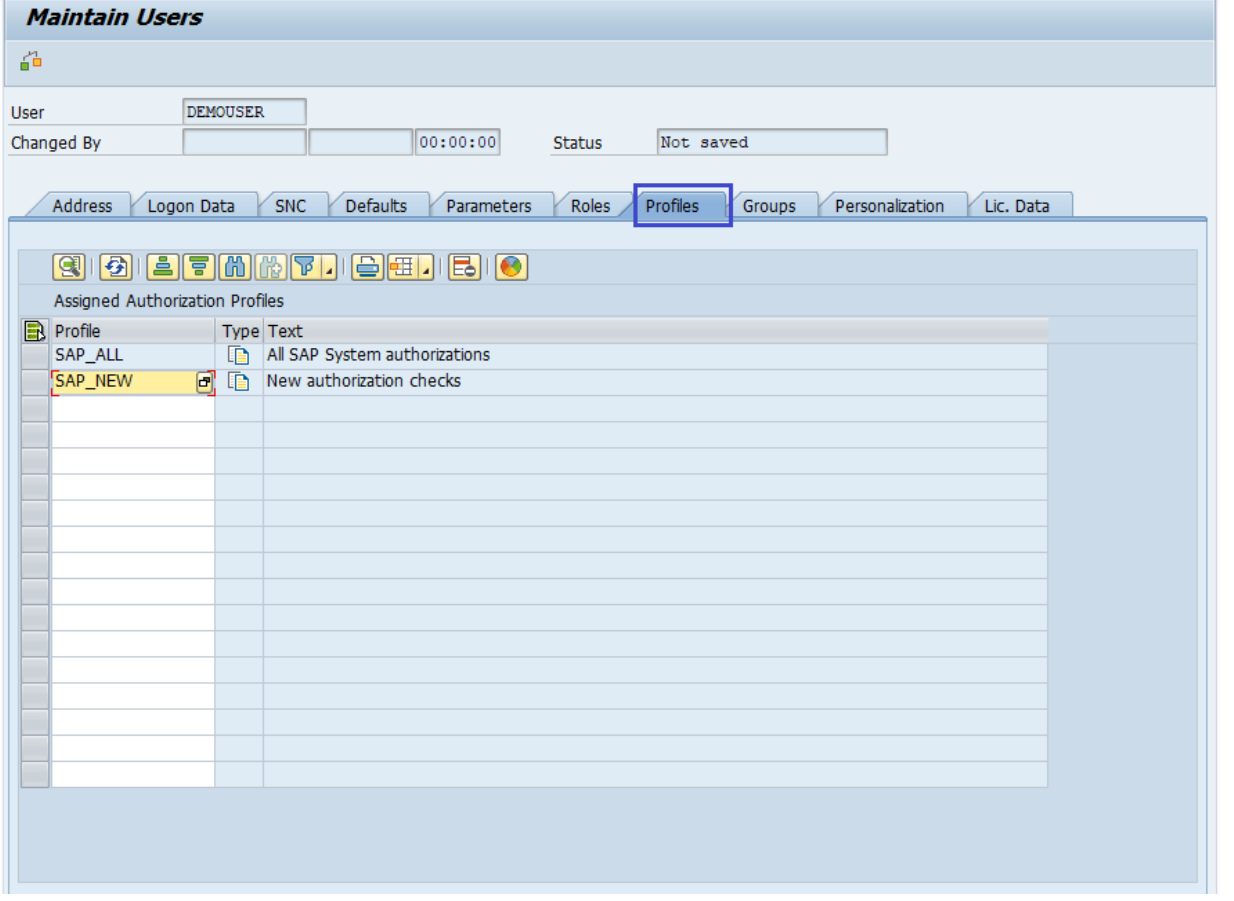

**• تب "Profiles( "پروفایل(:** روي اين تب كلیک كنید.

- با تنظیم يكي از پروفايل هاي زير، مي توانید به كاربران، مجوز كامل )**Authorization Full** )بدهید. **- ALL\_SAP :** اين پروفايل تمام مجوزها )authorizations )از جمله مجوزهاي user-super را اعطا مي كند. **- NEW\_SAP :** اين پروفايل مجوز الزم براي دسترسي به تمام اجزاي محافظت نشده ) Components Unprotected )را اعطا مي كند. همچنین دسترسي نامحدود به تمام توابع موجود (Existing Functions) را كه بررسي هاي مجوز اضافي براي آنها معرفي شده است، اعطا مي كند. بنابراين كاربران ميتوانند بدون وقفه و مشكلي با توابعي كه در معرض بررسيهاي مجوز جديد هستند كه قبالً اجرا نشدهاند به كار خود ادامه دهند.
	- از باالي صفحه روي دكمه Save كلیک كنید.

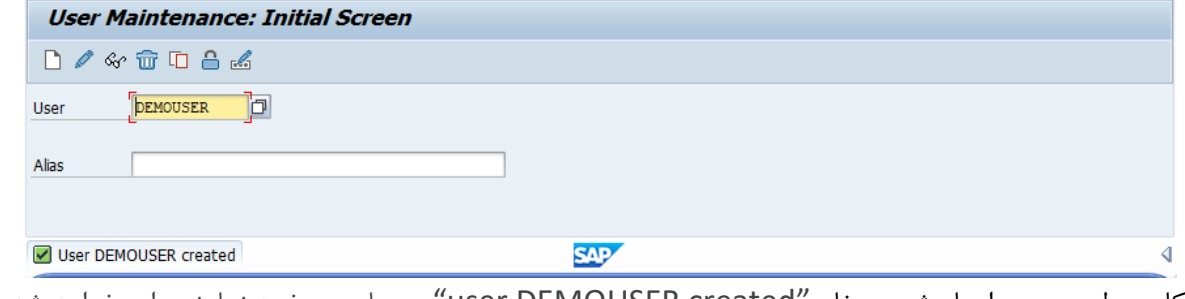

• اگر كاربر بطور صحیح ايجاد شود، پیغام "created DEMOUSER user "در پايین صفحه نمايش داده خواهد شد.

# **پایان پیش نمایش این فصل ادامه در فایل اصلی ...!**

**توجه:** پیش نمايش باال، تنها با هدف جلب اطمینان شما از محتواي اصلي تهیه شده است. بنابراين اگر مورد تأيید شما قرار گرفت لطفا از

طريق سايت <u>Beyamooz.com</u> اقدام به خريد فايل كامل آن نماييد.

**لینک خرید کتاب های آموزش** SAP

- .1 كتاب PDF آموزش پياده سازي و پشتيباني SAP | آموزش SAP BASIS (كتاب پيش رو)
	- .2 كتاب PDF [آموزش نرم افزار فروشگاهي](https://beyamooz.com/sap/%DA%A9%D8%AA%D8%A7%D8%A8-pdf-%D8%A2%D9%85%D9%88%D8%B2%D8%B4-%D9%86%D8%B1%D9%85-%D8%A7%D9%81%D8%B2%D8%A7%D8%B1-%D9%81%D8%B1%D9%88%D8%B4%DA%AF%D8%A7%D9%87%DB%8C-sap-%D9%85%D8%A7%DA%98%D9%88%D9%84-sd-%D8%AF%D8%B1-sap) SAP | ماژول SD در SAP
		- .3 كتاب PDF [آموزش انبارداري](https://beyamooz.com/sap/%DA%A9%D8%AA%D8%A7%D8%A8-pdf-%D8%A2%D9%85%D9%88%D8%B2%D8%B4-%D9%85%D8%A7%DA%98%D9%88%D9%84-%D8%A7%D9%86%D8%A8%D8%A7%D8%B1-%DB%8C%D8%A7-mm-%D8%AF%D8%B1-sap) SAP | ماژول MM در SAP
			- .4 [مشاهده لیست همه كتاب هاي](https://beyamooz.com/sap/) SAP

## **فصل چهارم:** Job Background

## چیست؟ **Background Job**

Background Job (كار پس زمينه) يک فرآيند غير تعاملي (Non-Interactive) است كه در پشت عمليات عادي تعاملي (Interactive) اجرا مي شود. Job Backgroundها بصورت موازي اجرا مي شوند و فرآيندها و عملیات هاي تعاملي را مختل نمي كنند.

منظور از غیرتعاملي بودن يک فرايند، كاري است كه بدون دخالت كاربر انجام مي شود.

با استفاده از تیكد **36SM** مي توان Job Backgroundها را ايجاد و زمانبندي )Scheduled )نمود و همچنین با استفاده از تیكد **37SM** مي توانید گزارش Background Jobها و آخرين وضعيت آنها را نظارت (Monitor) نماييد.

چرا بايد از Job Backgroundها استفاده كنیم؟

- افزايش سرعت
- منتظر نماندن كاربر جهت دريافت پاسخ و در نتیجه افزايش تجربه كاربري
	- تالش دستي را كاهش مي دهد و كارها را خودكار مي كند.
	- مي توان آنرا به انتخاب كاربر زمانبندي )Scheduled )كرد.
- ايده آل براي برنامه هاي وقت گير كه مي توانند براي اجرا در شب زمانبندي شوند (زماني كه بار سيستم كم است).
	- تعامل كاربر را كاهش مي دهد و مي تواند بصورت خودكار و بدون ورودي كاربر اجرا شود.
- هنگامي كه نوع Job Background را تعريف كرديد، الزم نیست كاربر نگران تنظیم مقادير فیلدها باشد. بنابراين، سردرگمي كاربر نیز كاهش مي يابد.

### چه كارهايي را مي توان در قالب **Job Background** انجام داد؟

هر كاري كه به بیشتر از 1 ثانیه زمان نیاز دارد مي تواند در قالب يک Job Background انجام شود، البته بشرط اينكه نیازي به ارسال پاسخ در همان لحظه براي كاربر نداشته باشیم. بعنوان مثال، نتیجه اعتبار سنجي فیلدهايي مثل "ايمیل"، "تلفن"، "كد ملي " و ... بايد در همان لحظه براي كاربر ارسال شود و كاربر را از اعتبار آنها مطلع سازيم. كارهايي مشابه اعتبارسنجي فیلدها را نمي توان در قالب Job Background اجرا نمود.

در ادامه برخي از كارهايي كه مي تواند در قالب **Job Background** انجام شود آمده است:

- .1 ارسال و دريافت پیامک
	- .2 ارسال ايمیل
	- .3 استخراج دادهها
- .4 پردازش هاي Data Big
- .5 كارهايي كه بايد طبق برنامه زمانبندي اجرا شوند
	- .6 پردازش تصوير
	- .7 ايجاد فايلها در سمت سرور

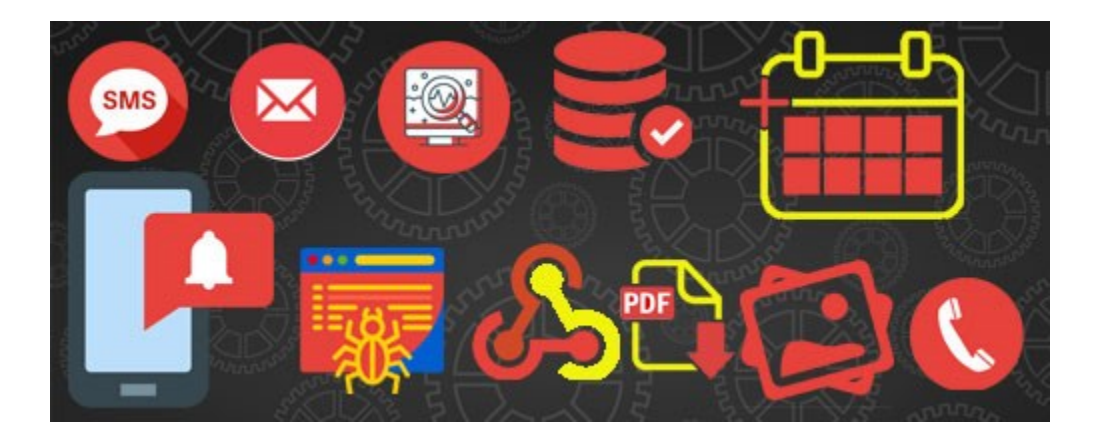

## دسته بندي **Job Background**ها

Job Backgroundها در SAP به سه دسته زير، طبقه بندي مي شوند:

- **A Class( اولویت باال/بحرانی** ) **Priority Critical/High**)): برخي از كارها فوري يا حیاتي هستند و بايد با اولويت كار كالس A زمانبندي شوند. يک يا چند كار محدود را مي توان در كالس A قرار داد بنابراين كاربران بايد تصمیم بگیرند كه چه تعداد از فرآيندهاي كار پسزمینه بايد به كار اولويتدار كالس A اختصاص داده شوند.
	- **B Class**( **اولویت متوسط** ) **Priority Medium**)): پس از تكمیل كارهاي كالس A، نوبت به اجراي كارهاي كالس B در پس زمینه خواهد بود.
		- **C Class**( **اولویت کم** )**Priority Low**)): كارهاي با اولیت كالس C پس از اتمام هر دو كار كالس A و B اجرا خواهند شد.

# **پایان پیش نمایش این فصل ادامه در فایل اصلی ...!**

**توجه:** پیش نمايش باال، تنها با هدف جلب اطمینان شما از محتواي اصلي تهیه شده است. بنابراين اگر مورد تأيید شما قرار گرفت لطفا از

طريق سايت <u>Beyamooz.com</u> اقدام به خريد فايل كامل آن نماييد.

**لینک خرید کتاب های آموزش** SAP

- .1 كتاب PDF آموزش پ یاده [سازي و پشتی باني](https://beyamooz.com/sap/%DA%A9%D8%AA%D8%A7%D8%A8-pdf-%D8%A2%D9%85%D9%88%D8%B2%D8%B4-%D9%BE%DB%8C%D8%A7%D8%AF%D9%87-%D8%B3%D8%A7%D8%B2%DB%8C-%D9%88-%D9%BE%D8%B4%D8%AA%DB%8C%D8%A8%D8%A7%D9%86%DB%8C-sap-%D8%A2%D9%85%D9%88%D8%B2%D8%B4-sap-basis) SAP | آموزش BASIS SAP( کتاب پ یش رو(
	- .2 كتاب PDF [آموزش نرم افزار فروشگاهي](https://beyamooz.com/sap/%DA%A9%D8%AA%D8%A7%D8%A8-pdf-%D8%A2%D9%85%D9%88%D8%B2%D8%B4-%D9%86%D8%B1%D9%85-%D8%A7%D9%81%D8%B2%D8%A7%D8%B1-%D9%81%D8%B1%D9%88%D8%B4%DA%AF%D8%A7%D9%87%DB%8C-sap-%D9%85%D8%A7%DA%98%D9%88%D9%84-sd-%D8%AF%D8%B1-sap) SAP | ماژول SD در SAP
		- .3 كتاب PDF [آموزش انبارداري](https://beyamooz.com/sap/%DA%A9%D8%AA%D8%A7%D8%A8-pdf-%D8%A2%D9%85%D9%88%D8%B2%D8%B4-%D9%85%D8%A7%DA%98%D9%88%D9%84-%D8%A7%D9%86%D8%A8%D8%A7%D8%B1-%DB%8C%D8%A7-mm-%D8%AF%D8%B1-sap) SAP | ماژول MM در SAP
			- .4 [مشاهده لیست همه كتاب هاي](https://beyamooz.com/sap/) SAP

## **فصل پنجم: سیستم مدیریت انتقال )**TMS **)**

#### **TMS** چیست؟

TMS سرنام واژگان **S**ystem **M**anagement **T**ransport بمعني "**سیستم مدیریت انتقال**" است و موارد زير را به شیوه اي منظم در تمام سیستم هاي SAP كه در يک Landscape (دورنما) هستند از طريق مسيرهاي انتقال از پيش تعريف شده (RFC Connections) انجام مي دهد:

- انتقال اشیاء توسعه یافته (Move Development Object)
- مديريت اشیاء توسعه يافته )Object Development Manage)
	- كنترل اشیاء توسعه يافته )Object Development Control )
		- كپي اشياء توسعه يافته (Copy Development Object)
			- سفارشي سازي تنظيمات (Customizing Setting)

با استفاده از TMS مي توان اشياء را از سيستم مبدأ (Source System) صادر (Export) و به سيستم يا سيستم هاي هدف ( Target .نمود( Import( وارد( System/s

### **CTS** چیست؟

با استفاده از CTS مي توانیم "**پروژه های توسعه** " را در Workbench ABAP( میزكار ABAP )سازماندهي كنیم. CTS سرنام واژگان **C**hange **S**ystem **T**ransport and بعمني "**سیستم تغییر و انتقال**" است. اجزاي CTS نقش مهمي در توسعه )Development )و شخصي سازي )Customization )بازي مي كنند.

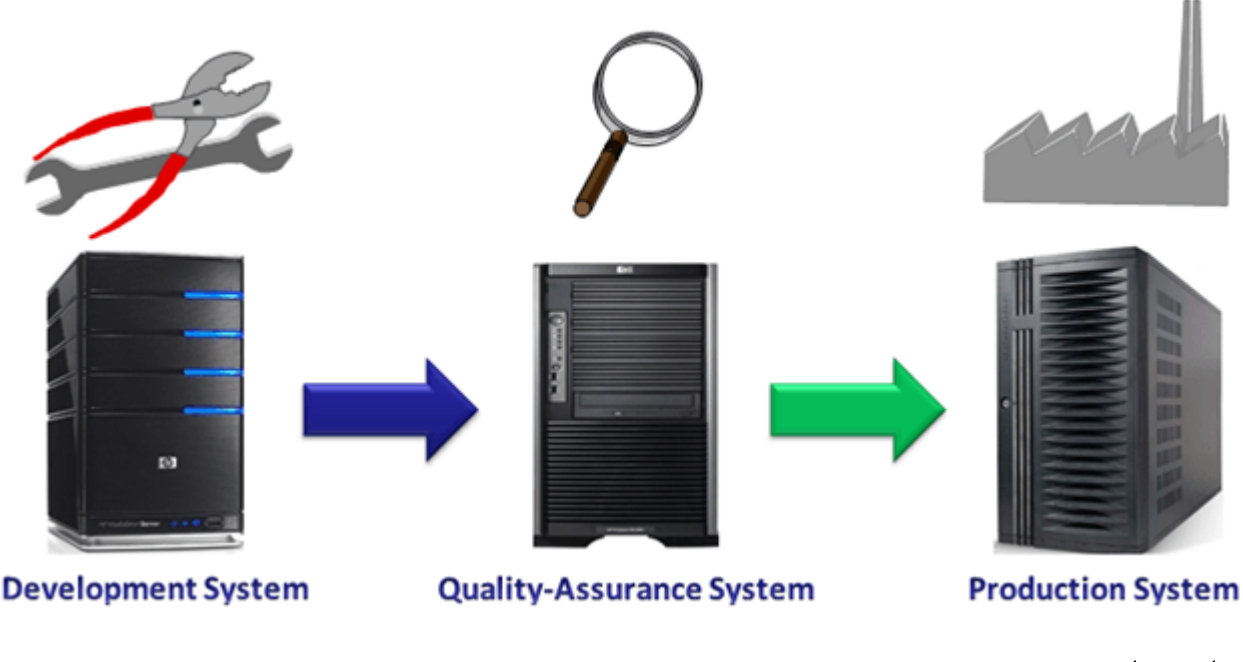

**CTS ابزاری است برای:** 

- مديريت و كنترل درخواست هاي توسعه جديد (New Development Resquests)
	- مديريت انتقال )Transports Managing )
	- )Where and by Whom( تغییرات تاريخچه ثبت•
		- پیكربندي سیستم هاي درون Landscape

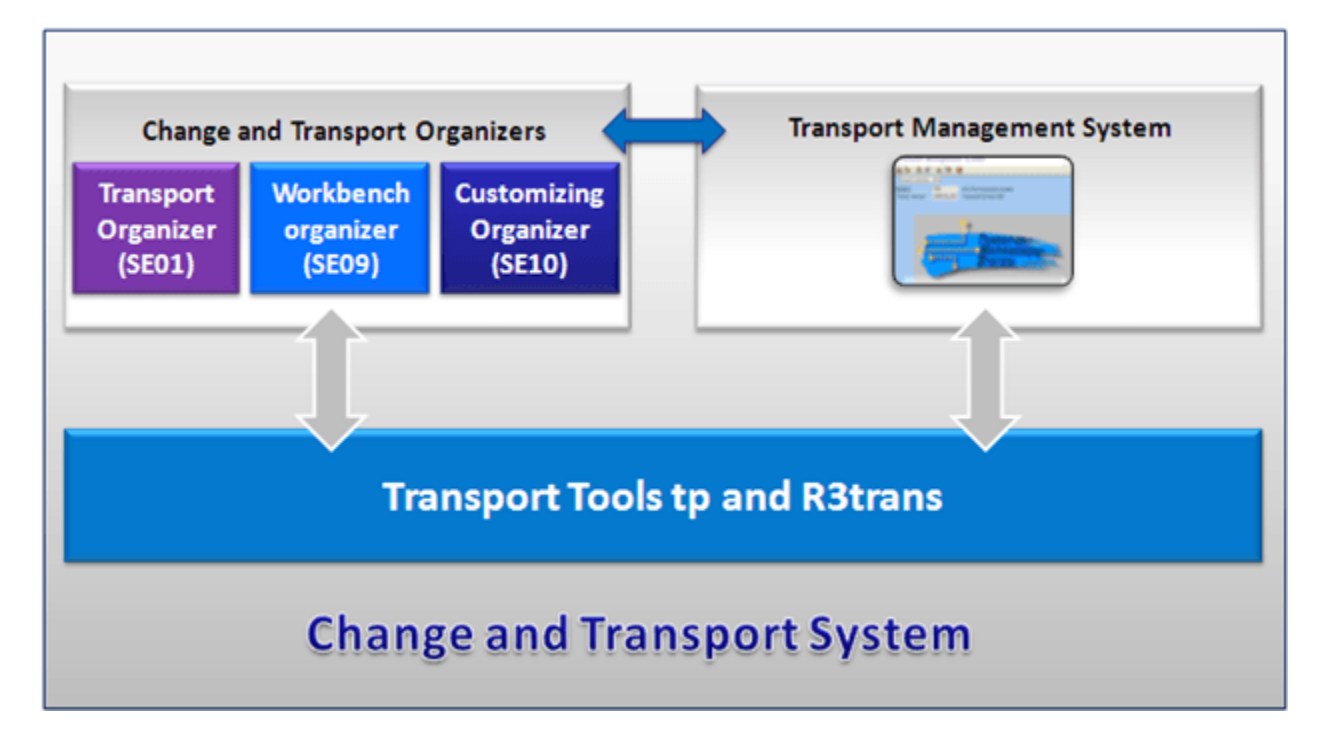

- **(Organizer Transport and Change (CTO:** يكي از ابزارهاي اصلي براي مديريت، جستجو و ثبت تغییرات انجام شده در مخزن )Repository )و اشیاء سفارشي )Objects Customizing )است. CTO يک نقطه مركزي براي سازماندهي پروژه هاي توسعه است. تیكد01SE يكي از تیكدهاي جديد با نماي )View )توسعه يافته است.
- **Tools Transport( ابزارهای انتقال(:** با استفاده از Tools Transport كه بخشي از هسته SAP است مي توانید تغییرات end-back را در سطح سیستم عامل، منتقل نمايید. Tools Transport شامل برنامه هاي "trans3R "و كنترل انتقال "tp "است.
- مسیرهاي اندازي راه )Set-up Transport Routes توانیم مي TMS از استفاده با **:) TMS) Transport Management System** انتقال) را بین سیستم هایی كه درون LandScape قرار دارند را انجام دهیم.

## **Landscape**( دورنما( چیست؟

Landscape( دورنما( سیستم SAP در واقع نحوه آرايش و طبقه بندي )Arrangement )سرورهاي SAP را نشان میدهد. مطابق تصوير زير در حالت ايده آل، يک دورنماي سه سیستمي توصیه مي شود. دورنماي سیستم SAP با عنوان "Group System SAP = گروه بندي سیستم SAP" نیز شناخته مي شود.

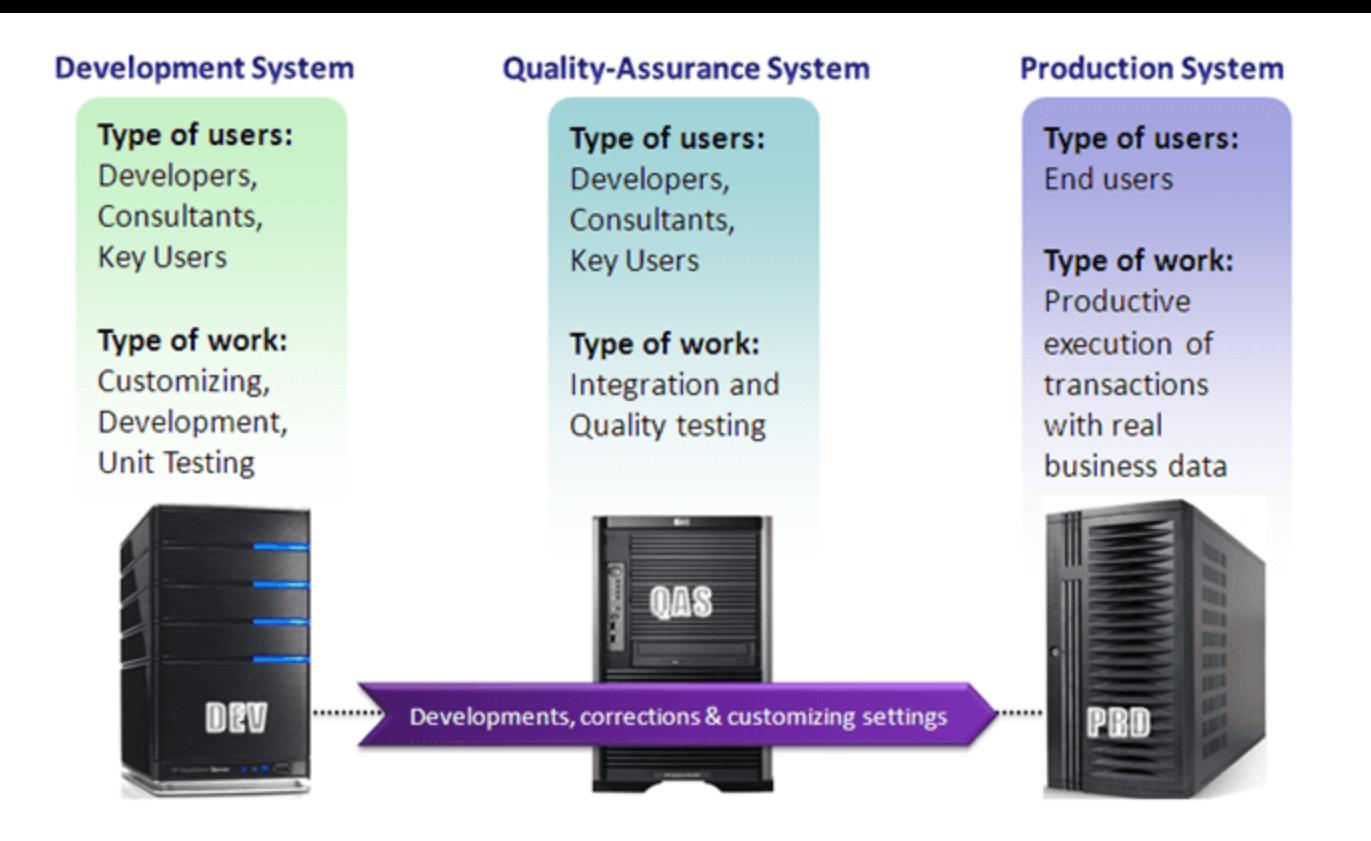

- DEV )توسعه سرور )**Development System** .1
- QAS )كیفیت تضمین سرور )**Quality Assurance System** .2
	- PRD )تولید سرور )**Production System** .3

چرخه انتقال در معناي بسیار ابتدايي شامل انتشار )Release )دو مورد زير از سرور DEV به سرور QAS و سپس به سرور PRD است. توجه داشته باشید زماني دو مورد زير مي تواند به سرور PRD منتقل شود كه عملیات تست كه شامل تست يكپارچگي )Integration )و بررسي كیفیت )Check Quality )است در QAS انجام شده باشد.

- .1 Developments New( توسعه هاي جديد(
- .2 Changes Customizing( تغییرات سفارشي سازي(

سفارشي سازي )**Customizing** )چیست؟ و **TMS** چگونه مي تواند در سفارشي سازي كمک كند؟

سفارشي سازي )Customizing )فرآيندي براي تطبیق سیستم SAP بر اساس نیاز مشتري است در بهترين حالت ممكن، سفارشي سازي را بايد در سرور DEV انجام و سپس به QAS و PRD منتقل نمود.

در SAP با استفاده از تیكد SPRO مي توان سفارشي سازي )Customizing )نمود.

- **تیکد SPRO:** براي انجام سفارشي سازي، مشاوران )Consultants )از "**Guide Implementation = IMG** "بمعني "راهنماي پیاده سازي" در SAP كمک مي گیرند كه از طريق تیكد **SPRO** قابل دسترس است.
	- **تیکد 01SE:** با استفاده از تیكد 01SE مي توان براي ثبت تاريخچه تغییرات و انتقال آنها استفاده نمود. تیكد 01SE در واقع **سازمان دهنده انتقال** )Organizer Transport )است.

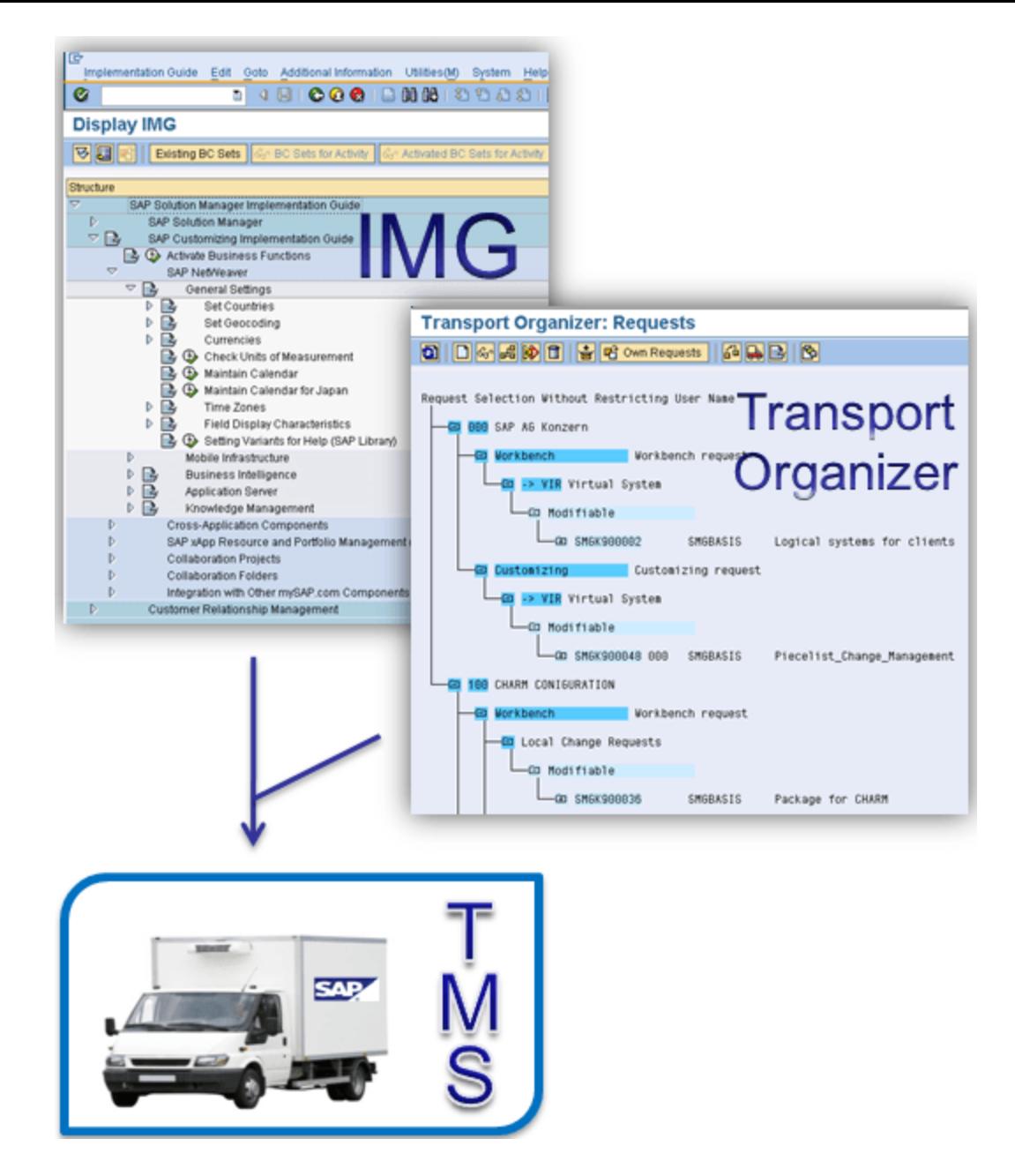

اكثر تغییرات سفارشي سازي )البته نه همه( مربوط به يک Client خاص است )**Specific-Client**)، در واقع تغییرات تنها در يک Client خاص منعكس مي شوند و براي همه Clientهاي سیستم در نظر گرفته نشده اند. هنگامي كه درخواست انتقال صادر مي شود )Exported )، ورودي هاي جدول مربوطه را از پايگاه داده سیستم SAP استخراج مي كند و آنها را در پوشه انتقال كپي مي كند. زماني كه از تیكد سفارشيسازي استفاده ميشود، وروديهاي جدول مربوطه قفل ميشوند. با اين حال، بمحض ذخیره تغییرات در يک درخواست انتقال، قفل آنها باز خواهد شد.

## **Repository**( مخزن( چیست؟

در بیشتر مواقع، جداي از سفارشي سازي اشیاء موجود، توسعه هاي جديد (New Developments) نیز مورد نیاز است. هر شي جديدي كه توسط شما در سیستم SAP ايجاد يا توسعه يابد را Object Development مي نامند . مجموعه اي از تمام اين اشیاء در **Repository( مخزن(** قابل مشاهده است.

با استفاده از تیكد **80SE** كه **Workbench ABAP(** میزكار ABAP **)**نامیده مي شود مي توان عملیات توسعه )Development )را انجام داد. چنین تغییراتي با عنوان **Changes Workbench**(تغییرات میزكار( نیز شناخته مي شود.

> 28 Beyamooz.com

## **مثال ها ی Changes Workbench( تغییرات میزکار(:**

- **Objects Dictionary ABAP( اشیاء دیکشنری ABAP):** ديكشنري در ABAP يكي از ساختار داده هاي مهم و پركاربرد بحساب مي آيد. اين ساختار داده مشابه ساختارهاي داده در ساير زبان هاي برنامه نويسي است كه از آنها براي نگاشت كلید (Key (به مقدار (Value( استفاده مي شود. ساختار داده elements Data ,Domains ,Tables و غیره برخي از اين انواع است. )با مفهوم ,Domains ,Tables Data elements در آموزش زبان برنامه نويسي ABAP بيشتر آشنا خواهيد شد)
	- )ABAP هاي برنامه )ABAP Programs
		- )تابع )Function Modules
			- $(\omega)$  Menus •
			- Screens( صفحات(
			- Documents( اسناد(
	- objects-transport defined Application( اشیاء انتقال تعريف شده(
		- و ...

معموالً Changes Workbench(تغییرات میزكار( بصورت client-cross هستند. يعني معموالً بايد در تمام سیستم هاي درون LandScape منتقل شوند. اشیايي كه از سیستم مبدأ منتقل مي شوند، اشیاء را در سیستم هدف كه نام هاي مشابهي دارد، بازنويسي )Overwrite )مي كنند.

# **پایان پیش نمایش این فصل ادامه در فایل اصلی ...!**

**توجه:** پیش نمايش باال، تنها با هدف جلب اطمینان شما از محتواي اصلي تهیه شده است. بنابراين اگر مورد تأيید شما قرار گرفت لطفا از

طريق سايت <u>Beyamooz.com</u> اقدام به خريد فايل كامل آن نمايید.

**لینک خرید کتاب های آموزش** SAP

- .1 كتاب PDF آموزش پ یاده [سازي و پشتی باني](https://beyamooz.com/sap/%DA%A9%D8%AA%D8%A7%D8%A8-pdf-%D8%A2%D9%85%D9%88%D8%B2%D8%B4-%D9%BE%DB%8C%D8%A7%D8%AF%D9%87-%D8%B3%D8%A7%D8%B2%DB%8C-%D9%88-%D9%BE%D8%B4%D8%AA%DB%8C%D8%A8%D8%A7%D9%86%DB%8C-sap-%D8%A2%D9%85%D9%88%D8%B2%D8%B4-sap-basis) SAP | آموزش BASIS SAP( کتاب پ یش رو(
	- .2 كتاب PDF [آموزش نرم افزار فروشگاهي](https://beyamooz.com/sap/%DA%A9%D8%AA%D8%A7%D8%A8-pdf-%D8%A2%D9%85%D9%88%D8%B2%D8%B4-%D9%86%D8%B1%D9%85-%D8%A7%D9%81%D8%B2%D8%A7%D8%B1-%D9%81%D8%B1%D9%88%D8%B4%DA%AF%D8%A7%D9%87%DB%8C-sap-%D9%85%D8%A7%DA%98%D9%88%D9%84-sd-%D8%AF%D8%B1-sap) SAP | ماژول SD در SAP
		- .3 كتاب PDF [آموزش انبارداري](https://beyamooz.com/sap/%DA%A9%D8%AA%D8%A7%D8%A8-pdf-%D8%A2%D9%85%D9%88%D8%B2%D8%B4-%D9%85%D8%A7%DA%98%D9%88%D9%84-%D8%A7%D9%86%D8%A8%D8%A7%D8%B1-%DB%8C%D8%A7-mm-%D8%AF%D8%B1-sap) SAP | ماژول MM در SAP
			- .4 [مشاهده لیست همه كتاب هاي](https://beyamooz.com/sap/) SAP